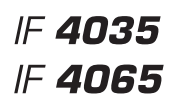

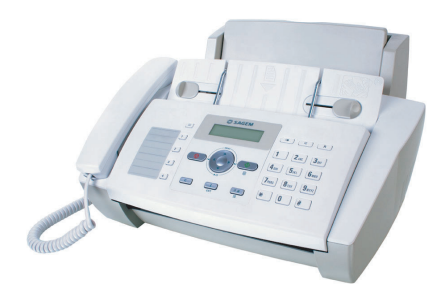

**Guide d'utilisation**

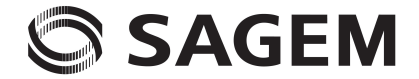

## <span id="page-2-0"></span>**Très cher client,**

En achetant cet appareil, vous avez opté pour un produit de qualité de la marque Sagem. Votre appareil satisfait aux multiples exigences de l'usage privé, professionnel et de la vie quotidienne.

L'appareil est livré avec une cartouche de démarrage permettant d'imprimer quelques pages à titre d'essai.

Vous pouvez affecter des numéros à numérotation directe ou abrégée aux numéros fréquemment appelés. Ces fonctions vous permettent d'appeler rapidement ces numéros.

Le répondeur intégré enregistre (en fonction du modèle) jusqu'à 14 minutes de messages. Vous pouvez enregistrer des messages vocaux, ou mémos, internes et externes. Vous pouvez interroger à distance les nouveaux messages à partir de n'importe quel téléphone.

Envoyez des fax en différentes résolutions à un ou plusieurs destinataires. Vous pouvez également relever des fax et déposer des documents pour être relevés.

Sélectionnez entre la résolution texte ou photo pour copier des documents avec votre appareil. Vous pouvez aussi faire plusieurs copies.

Nous vous souhaitons bien du plaisir avec votre appareil et ses multiples fonctions !

## <span id="page-2-1"></span>**A propos du guide d'utilisation**

L'aide à l'installation des pages suivantes vous permet de mettre en service votre appareil rapidement et facilement. Vous trouverez des descriptions détaillées dans les chapitres suivants de ce guide d'utilisation.

Lisez attentivement le présent guide d'utilisation. Veillez surtout aux consignes de sécurité pour assurer un parfait fonctionnement de votre appareil. Le fabricant n'endosse aucune responsabilité si vous ne respectez pas ces consignes.

Ce guide d'utilisation décrit plusieurs modèles de cette gamme d'appareils. Veillez que certaines fonctions ne sont disponibles que sur certains modèles.

## **Symboles utilisés**

Avertit des risques pour les personnes, des dommages pour l'appareil ou d'autres objets ainsi que d'une éventuelle perte de données. Les dommages corporels ou matériels ne peuvent provenir que d'une manipulation non conforme.

ris' Ce symbole signale des astuces vous permettant d'utiliser plus simplement votre appareil.

# <span id="page-3-0"></span>**Guide d'installation**

## <span id="page-3-1"></span>**Contenu de l'emballage**

- $\bullet$  Appareil
- ƒ Combiné
- <sup>0</sup> Câble spiralé du combiné
- <sup>1</sup> Plateau à papier
- $\bullet$  Cordon d'alimentation avec fiche (en fonction du pays)
- $\bullet$  Câble téléphonique avec fiche (en fonction du pays)
- ˆ Cartouche d'encre (noir)

Guide d'utilisation avec guide d'installation (sans illustration)

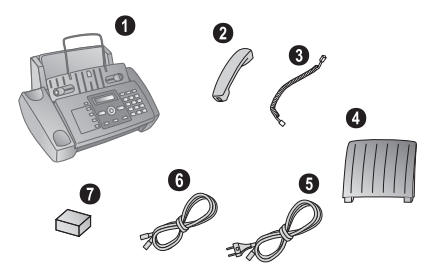

 $\sum_{n=0}^{N}$ S'il manquait un des composants ou si vous constatiez des dommages, adressez-vous à votre revendeur ou à notre service après-vente.

## <span id="page-3-2"></span>**Mettre en place le plateau à papier**

Enfichez le plateau à papier dans les orifices prévus à cet effet.

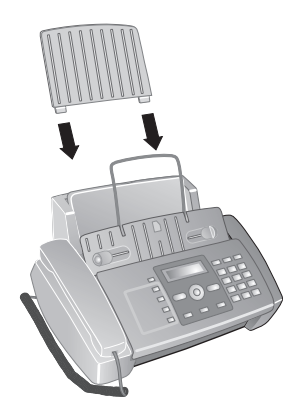

## <span id="page-3-3"></span>**Chargement du papier**

Avant de pouvoir recevoir des documents ou de copier, vous devez insérer du papier. Veuillez utiliser exclusivement du papier adéquat en format standard **A4** (210 × 297 millimètres · de préférence 80 g/m<sup>2</sup>). Veillez aux informations dans les caractéristiques techniques.

Aplanissez le papier et mettez-le en place bien à plat dans le bac. Vous évitez ainsi que plusieurs feuilles soient tirées en même temps.

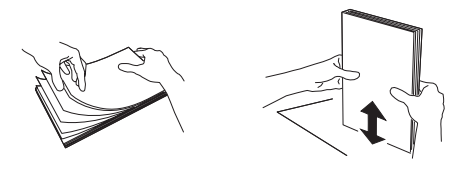

#### **Chargement du papier**

**1** Rabattez le clapet de chargement vers l'avant jusqu'à la butée.

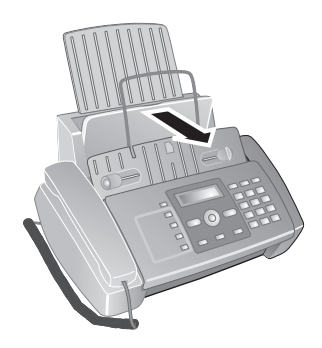

**2** Insérez le papier dans la fente de chargement de papier. Vous pouvez insérer **au maximum 100 feuilles**(A4  $\cdot$  80 g/m<sup>2</sup>).

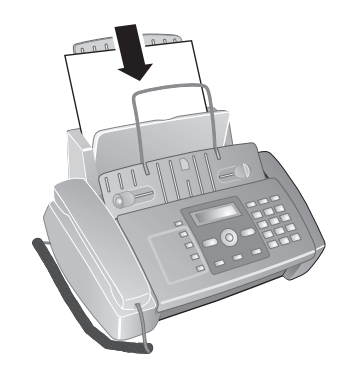

**3** Fermez le clapet de chargement du papier.

## <span id="page-4-0"></span>**Raccorder le combiné**

Insérez une extrémité du câble spiralé dans la prise au combiné. Insérez l'autre extrémité dans la douille située au-dessous de l'appareil et marquée du symbole  $\bullet$ .

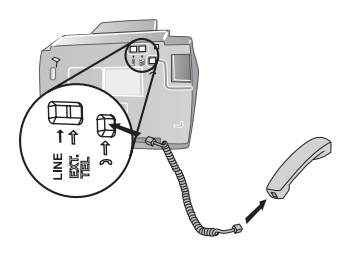

Raccordez le cordon d'alimentation à sa connexion à l'arrière de l'appareil. Branchez le cordon d'alimentation sur la prise secteur.

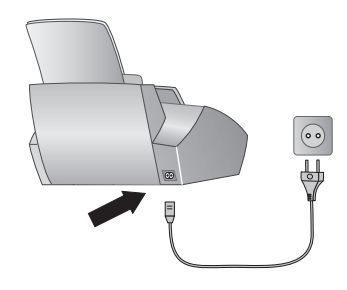

#### <span id="page-4-3"></span>**Insérer les cartouches d'encre**

**1** Ouvrez le panneau de commande en soulevant le couvercle à partir du milieu. Veillez à ce que le tableau de commande soit correctement encliqueté.

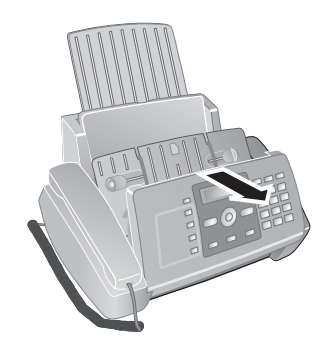

**2** Ouvrez le boîtier de la cartouche en appuyant sur le coin droit supérieur du chargeur de documents (flèche) et en la rabattant avec précaution vers l'arrière. Veillez à ce que le chargeur de documents soit correctement encliqueté.

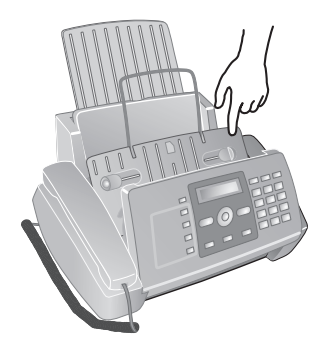

## <span id="page-4-1"></span>**Raccorder le câble téléphonique**

Raccorder le câble téléphonique Raccordez le câble téléphonique à l'appareil en l'insérant dans le connecteur indiqué en tant que LINE. Branchez la fiche téléphone sur la prise de la ligne téléphonique.

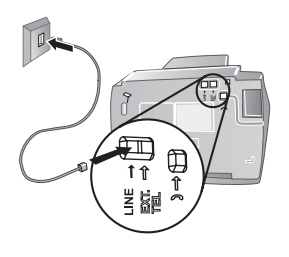

Si vous désirez raccorder votre appareil comme poste téléphonique secondaire à une installation téléphonique, vous devez l'aménager de manière adéquate en mode PABX (reportez-vous également au chapitre sur les raccordements téléphoniques et appareils supplémentaires, [page 25](#page-24-0)).

#### <span id="page-4-2"></span>**Brancher le cordon d'alimentation**

Contrôlez si la tension secteur de votre appareil (pla-A controle of metaletique) est identique à celle du lieu d'installation.

**3** Sortez la cartouche de l'emballage et retirez le film de protection.

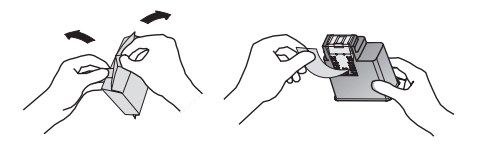

Assurez-vous que la bande de protection soit entièrement enlevée. Veillez à ne pas toucher les buses et contacts.

**4** Insérez la cartouche avec l'extrémité en couleur vers le devant et les points de contacts vers le bas du support.

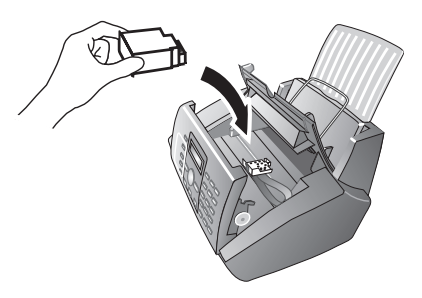

- **5** Enclenchez la cartouche vers le bas jusqu'à ce qu'à l'encliquetage.
- **6** Fermez l'appareil en couchant le chargeur de documents vers le bas et en tournant le poussoir métallique vers le haut.

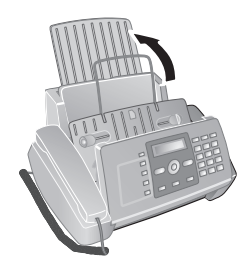

**7** Fermez ensuite le panneau de commande.

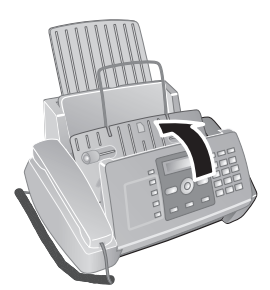

## <span id="page-5-0"></span>**Installation initiale**

Il est possible d'effectuer l'installation initiale à un moment ultérieur au moyen des touches MENU et  $(1)$ .

 $\bigcap_{k=1}^{N} V$ ous pouvez imprimer un aperçu du menu moyennant les touches  $\widehat{\mathsf{MEMU}}$  et  $\widehat{2}$ .

#### **Sélectionner la langue**

- **1** Sélectionnez la langue souhaitée à l'écran avec  $\blacktriangleleft/\blacktriangleright$ .
- **2** Confirmez par  $\Phi$ .

#### **Sélectionner le pays**

Paramétrez le pays dans lequel vous utilisez l'appareil. Dans le cas contraire, votre appareil n'est pas adapté au réseau téléphonique. Si votre pays n'est pas dans la liste, vous devez sélectionner un autre paramètre et utiliser le bon câble téléphonique du pays. Adressez-vous à votre revendeur.

- 1 Confirmez CHOISIR LE PAYS par  $\Phi$ .
- **2** Sélectionnez le pays dans lequel vous employez votre appareil avec  $\blacktriangleleft/\blacktriangleright$ .
- **3** Confirmez par  $\Phi$ .

#### **Activer la tête d'imprimante**

- **1** Pour configurer votre indicateur de niveau du réservoir à "plein" confirmer TETE IMPR. NEUVE? par 1.
- **2** L'imprimante édite une page d'essai.
- **3** Vérifiez la qualité de l''impression et les imperfections qui auraient pu se produire.
- **4** Si nécessaire, réimprimez une page d'essai avec la tou $che$  $\Omega$ .
- **5** Terminez avec  $\mathbf{\odot}$  et  $\mathbf{\odot}$ .

#### **Entrer l'heure et la date**

- **1** Appuyez sur **MENU**.
- **2** Confirmez DATE ET HEURE par  $\Phi$ .
- **3** Si nécessaire, modifiez le format de la date avec  $\blacktriangleleft/\blacktriangleright$ .
- 4 Confirmez par  $\Phi$ .
- **5** Si nécessaire, modifiez le format de l'heure avec  $\blacktriangleleft/\blacktriangleright$ .
- **6** Confirmez par  $\Phi$ .
- **7** Saisissez la date (toujours au moyen de deux chiffres), comme par exemple  $000000$  pour le 8 juin 2007.
- **8** Saisissez l'heure, comme par exemple  $(1)(4)(0)(0)$  pour 14 heures.
- **9** Confirmez par  $\Phi$ .
- **10**Terminez avec X.

# <span id="page-6-0"></span>**Aperçu**

## <span id="page-6-1"></span>**Aperçu des fonctions du menu**

Appuyez sur **MENU** pour ouvrir les fonctions du menu. Naviguez dans le menu avec  $\blacktriangle/\blacktriangledown$ . Confirmez la fonction sélectionnée avec  $\Phi$ . Sélectionnez d'autres fonctions avec  $\blacktriangle$ / $\blacktriangledown$ ,  $\blacktriangleleft$ / $\blacktriangleright$  ou  $\varnothing$ . Appuyez sur  $\Theta$  pour quitter le menu et revenir au mode initial.

 $\mathsf{A}/\mathsf{v} = \mathsf{MODE}$  RECEPTION  $\mathsf{A}/\mathsf{P} = \mathsf{A} \cup \mathsf{T} \cup \mathsf{M} \cap \mathsf{R}$ T.  $\blacktriangleleft/\blacktriangleright$  — AUTOMAT.<br> $\blacktriangleleft/\blacktriangleright$  — REP./FAX  $\blacktriangleleft/\blacktriangleright$  — REP./FAX<br> $\blacktriangleleft/\blacktriangleright$  — MANUELLE  $\blacktriangleleft/\blacktriangleright$  — MANUELLE

 $\blacktriangleleft/\blacktriangleright$  - TEL./FAX

/ — EMI. DEPUIS MEM.

- $\Delta/\sqrt{2}$ .  $-$  IMPR. RAPPORT  $-\Phi$ <br> $\blacktriangleleft/\blacktriangleright$   $-$  RAPP. DERN. EN <mark>⊲/►</mark> — RAPP. DERN. EMI.<br>◀/► — RAP. DERN. MULT.  $\overline{\mathcal{A}}$   $\blacktriangleright$   $\mathcal{A}$   $\mathcal{B}$   $\mathcal{B}$   $\math$  $\overline{\blacktriangleleft}/\blacktriangleright$  — JOURNAL ACTIVITE<br> $\blacktriangleleft/\blacktriangleright$  — LISTE DES APPELS  $\blacktriangleleft/\blacktriangleright$   $\perp$  LISTE DES APPELS.
- $\blacktriangle/\blacktriangledown$  CONFIG.REPONDEUR (suivant le modèle)—  $\relax\circ$ 
	- / MSG HAUT-PARLEUR
	- $\blacktriangle/\blacktriangledown$  ECOUTE ANNONCE 1
	- $\blacktriangle/\blacktriangledown$   $\blacktriangleright$  ENREG. ANNONCE 1
	- $\sqrt{\mathbf{v}}$  ECOUTE ANNONCE 2
	- $\blacktriangle/\blacktriangledown$  ENREG. ANNONCE 2
	- $\overline{A/\bullet}$  TRANSFERT MESS.
	- $\blacktriangle/\sqrt{}$  ANN. RENVOI
	- $\rightarrow \rightarrow \rightarrow$  ANNONCE SEULE  $\overline{A/\bullet}$  — DUREE MESS. RECU
	- $\blacktriangle/\blacktriangledown$  CODE D'ACCES
	- $\rightarrow \rightarrow \rightarrow$  APPEL GRATUIT
	- $\Delta/\sqrt{ }$   $=$  TMPR. PARAMETRES
- / MANIPULAT. TETE
- / EMIS. DIFFEREE

 $\rightarrow$   $\rightarrow$   $\sim$  CONFIG. FAX  $\rightarrow$   $\diamond$ 

- $\rightarrow \rightarrow \rightarrow$  DATE ET HEURE  $=\!\!\!\!\!-\Phi$  — DATE: JJ/MM/AA
- $=\Phi =$  Format de L'Heure
- $\blacktriangle/\blacktriangleright$   $\blacktriangleright$  PARAMETRAGE
- $=\Phi =$  ECM OUI
- $-\hat{\Phi}$  RAPPORT EMI.: OUI
- $-\Phi$   $-$  RAP. MULTID.: OUI
- $-\Phi$  LISTE DIFF.: NON
- $-\Phi 0$  I TESSE EMI . 14.4
- $-\Phi$  EN-TETE INT.
- $-\Phi$  REEXPED. DOC: NON  $-\Phi - 0.50$ NNERIE: MOYEN
- $-\Phi = 00$  . ALARME: BAS
- $-\Phi$  CONTRASTE: NORM.
- $\rightarrow \rightarrow \rightarrow$  PARAMETRES IMPR.  $-\Phi$  — REDUCTION 94%  $-\Phi$  — EXCEDENT : AUTO / — NUMEROT. RAPIDE
- / NUMEROT. ABREGEE
- / IMPR. CONFIG. Y  $-\blacktriangleleft/\blacktriangleright$   $-$  PARAMETRES : OUT
- $-\blacktriangleleft/\blacktriangleright$   $-$  NUM. RAPIDE: OUI
- $-\blacktriangleleft/\blacktriangleright$   $-$  NUM. ABREGEE: OUI
- $\rightarrow \rightarrow$  RELEVE
- $\Delta/\sqrt{}$  DEPOSE
- $\rightarrow$   $\rightarrow$  INSTALLATION  $\_\Phi$ 
	- $\blacktriangle/\blacktriangledown$   $\ldots$  CONFIG. LIGNE TEL
	- $-\infty$  RESEAU PUBLIC
	- $-\Phi$  NUM. PUBL: MULTIF
	- $-\Phi$  ENVOI DIST.: OUI
	- $=\Phi =$  INTROD. CODE
	- $-\Phi -$  N° SONNERIES: 02
	- $-\Phi$  DELAI TEL/FAX: 20
	- $-\Phi -$  DUREE SILENCE: 6  $-\Phi$  — ECOUTE LIGNE: OUI
	- $\rightarrow \rightarrow \rightarrow$  FONCT. AVANCEES
	- $-\diamond$   $-$  SONN. DIST.: NON
	- $-\Phi$   $-$  REC.SIL.: JAMAIS
	- $-\Phi$   $=$  ID.APPELANT: OUI
	- $\Delta/\sqrt{ }$  LANGUE
	- $\blacktriangle/\blacktriangledown$  NOM EMETTEUR
	- $\blacktriangle/\blacktriangledown$  NUM. TEL. EMETTEUR
	- $\blacktriangle/\blacktriangledown$  EXCLUSION NUM.
	- $\blacktriangle/\blacktriangledown$  IMPR. INSTALL.  $-\Phi$
	- $-\blacktriangleleft/\blacktriangleright$   $-$  IMPR.: INSTALL.
	- $-\blacktriangleleft/\blacktriangleright$   $-$  IMPR.: N° EXCLUS
	- $\rightarrow \rightarrow$   $-$  PARAM. SERV. TECH.
- $\rightarrow \rightarrow \rightarrow$  IMP. LISTE FONCT.

## <span id="page-7-0"></span>**Aperçu de l'appareil**

- $\bullet$  Combiné
- **O** Plateau à papier
- " Plateau d'alimentation (côté imprimé vers le haut)
- … Panneau avec écran

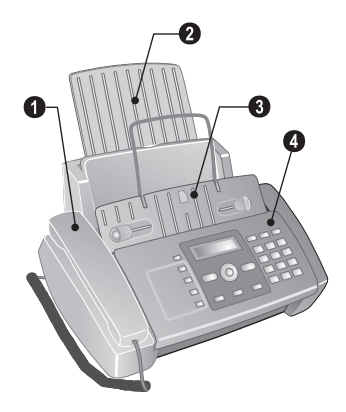

 $\bullet$  - Prise LINE – Prise de raccordement pour le câble téléphonique

 $\bullet$  - Prise **EXT** – Prise de raccordement pour des appareils supplémentaires

 $\bullet$  - Douille pour le combiné  $\bullet$  – Douille de raccordement pour le combiné

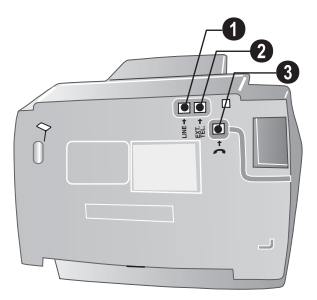

### <span id="page-8-0"></span>**Panneau**

 $\Box$  - Appeler les entrées à numérotation abrégée. Sélection des entrées avec  $\blacktriangleleft/\blacktriangleright$  ou avec les touches numériques

I ... 4 - Appeler des entrées de numérotation directe

 $\bigcirc$  – Annuler / Interrompre la copie / Retour au mode initial / Supprimer le message d'erreur

MENU - Appeler les fonctions de menu

 $\blacktriangle/\blacktriangledown$  – Appeler les fonctions du menu / Naviguer dans le menu / Sélectionner les options

 $\blacktriangleleft/\blacktriangleright$  – Sélectionner les options / Naviguer avec le curseur

 $\Phi$  – Lancer la transmission de message / Démarrer le copieur

C - Pour revenir au menu précédent / Appuyer brièvement : Effacer des signes particuliers / maintenir appuyé : Effacer toute l'entrée

 $\mathbf{i}$  – Impression du journal des transmissions (L'historique de transmission est une liste des dix derniers fax reçus et envoyés) / Saisir un code d'accès au réseau extérieur

**f**  $\blacksquare$  – Configurer une résolution plus élevée pour le fax et la copie / Désactiver le microphone en mode mains-libres

C $\bullet$  – Pour commuter entre la liste des 10 derniers numéros appelés (ou la liste des rappels) et la liste des 20 derniers appels reçus (liste des appelants). Confirmer avec  $\Phi$ .

II – Appeler avec le combiné raccroché / Mode mains-libres (en fonction du modèle)

 $R$  – Pour commuter entre les appels (= double appel) / Saisir une pause de sélection / Saisir un code d'accès au réseau extérieur

Clavier numérique - saisie de chiffres, lettres et caractères spéciaux / appuyer plus longuement : Appeler les entrées à numérotation abrégée

#### **Touches du répondeur**

#### **(suivant le modèle)**

 $\normalsize \blacktriangleright / \mathsf{II}$  – Écoute des messages déposés / Interruption de l'écoute lors de l'écoute

å – Écoute du message précédent / En mode initial, enregistrer un mémo.

æ – Écoute du message suivant / Ré-écouter le message

V – Supprimer le message actuel lors de l'écoute / Appuyer deux fois, supprimer tous les messages

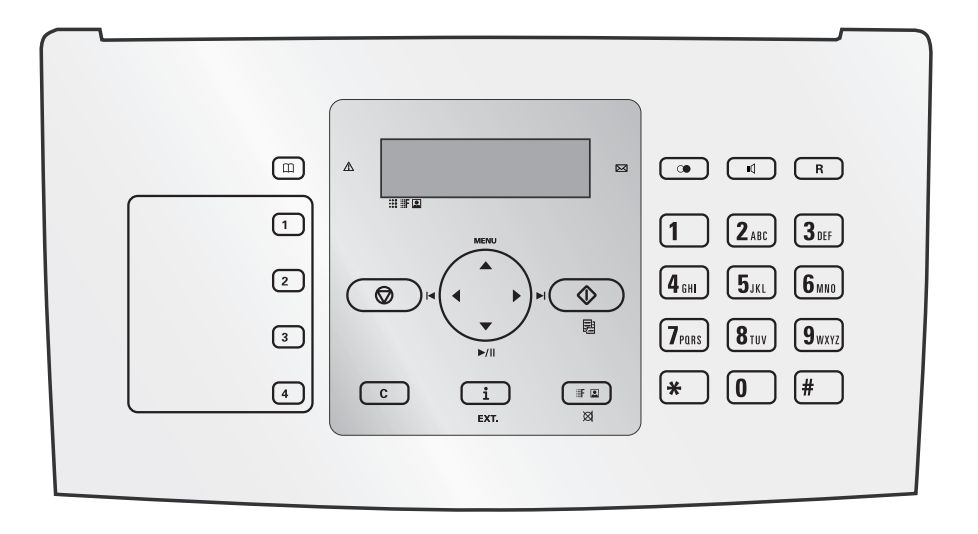

## <span id="page-9-0"></span>**Informations générales sur la sécurité**

Cet appareil est testé selon les normes EN 60950-1 et CEI 60950-1 et ne peut être branché que sur les réseaux téléphonique et électrique conformes à ces normes. L'appareil a été conçu exclusivement pour une utilisation dans le pays de vente.

Ne procédez à aucun réglage et changement qui ne sont pas décrits dans le présent mode d'emploi.

## <span id="page-9-1"></span>**Installation de l'appareil**

L'appareil doit reposer sur une surface stable et plane. En cas de chute, l'appareil peut subir des dommages et/ou blesser des personnes, notamment les enfants. L'écart par rapport aux autres appareils et objets doit s'élever à au moins 15 centimètres ; ceci s'applique également aux autres téléphones sans fil additionnels. Ne placez pas l'appareil à proximité d'une radio ou d'un téléviseur. Posez tous les câbles de façon à ce que personne ne puisse trébucher ni se blesser ou que l'appareil ne soit endommagé.

Quand vous ouvrez l'appareil, il faut bloquer entièrement le couvercle. Vous pouvez vous blesser si le couvercle vient à tomber alors que vous travaillez sur l'appareil.

Protégez l'appareil du rayonnement solaire direct, de la chaleur, des grandes variations de températures et de l'humidité. Ne placez pas l'appareil à proximité d'un chauffage ou d'une climatisation. Veillez aux indications concernant la température et l'humidité de l'air dans les caractéristiques techniques.

L'appareil doit être suffisamment ventilé et ne doit pas être recouvert. Ne déposez pas votre appareil dans des armoires ou coffres fermés. Ne le posez pas sur des supports mous, tels que couvertures ou tapis, et ne recouvrez pas les fentes de ventilation. Sinon, l'appareil pourrait surchauffer voire s'enflammer.

Si votre appareil devient trop chaud ou si de la fumée sort de l'appareil, retirez aussitôt la prise du secteur. Laissez examiner votre appareil par un spécialiste. Afin d'éviter la propagation d'un feu en cas d'incendie, tenez cet appareil éloigné des flammes.

N'installez pas l'appareil dans des salles humides. Ne touchez jamais les fiches/prises secteur et téléphone avec les mains humides.

Aucun liquide ou corps étranger ne doit entrer dans l'appareil. Séparez l'appareil du secteur au cas où des liquides ou corps étrangers parviennent dans l'appareil et faites contrôler votre appareil par un technicien.

Ne laissez pas les enfants sans surveillance autour de l'appareil. Ne pas laisser les feuilles d'emballage à portée des enfants.

## <span id="page-9-2"></span>**Alimentation électrique**

Contrôlez si la tension secteur de votre appareil (plaque signalétique) est identique à celle du lieu d'installation. Utilisez uniquement les câbles électrique et téléphonique fournis avec votre appareil.

Installez votre appareil de façon que la prise de courant soit facilement accessible. L'appareil ne possède aucun bouton Marche/Arrêt. En cas d'urgence, coupez l'alimentation électrique de votre appareil en retirant la fiche secteur.

Ne touchez jamais les câbles électrique et téléphonique s'ils sont endommagés.

Débranchez votre appareil des réseaux électrique et téléphonique durant un orage. Si ce n'est pas possible, n'utilisez pas l'appareil durant un orage.

Débranchez l'appareil du secteur et du réseau téléphonique avant d'en nettoyer la surface. N'utilisez en aucun cas des produits de nettoyage liquides, gazeux ou légèrement inflammables (sprays, produits abrasifs, vernis brillants, alcool).

Nettoyez l'écran avec un chiffon doux et sec. En cas de bris de l'écran d'affichage, un liquide légèrement corrosif peut se répandre. Evitez tout contact avec la peau et les yeux.

En cas de panne de courant, votre appareil ne fonctionne pas ; les données enregistrées sont sauvegardées.

## <span id="page-9-3"></span>**Réparations**

Si des pannes surviennent, veillez aux informations à l'écran et sur le rapport d'erreur.

Ne réparez pas vous-même l'appareil. Une maintenance non conforme peut occasionner des dommages corporels ou matériels. Laissez examiner votre appareil exclusivement par un spécialiste agréé.

N'enlevez pas la plaque signalétique de votre appareil, autrement la garantie s'éteint.

## <span id="page-9-4"></span>**Consommables**

N'utilisez que des consommables d'origine. Pour les commander, adressez-vous à votre revendeur ou à notre service de commande. Les autres consommables peuvent endommager l'appareil ou réduire sa durée de vie.

Eliminez les consommables usagés conformément aux dispositions en vigueur dans votre pays.

# **Table des matières**

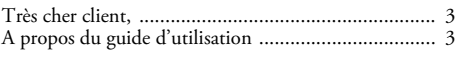

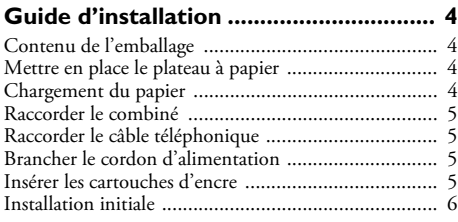

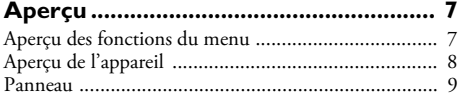

#### **[Informations générales sur la sécurité 10](#page-9-0)**

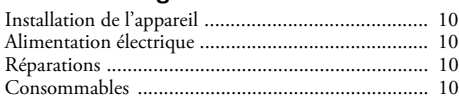

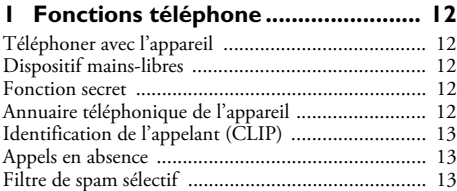

## **[2 Répondeur ........................................ 14](#page-13-0)**

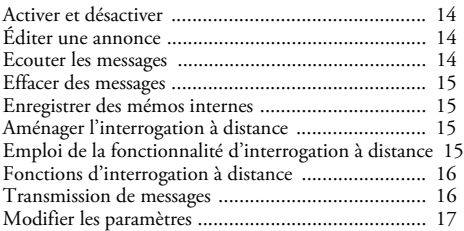

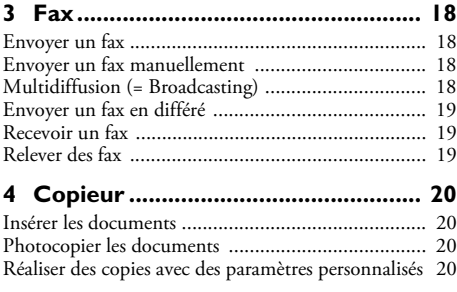

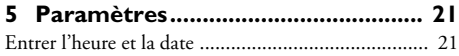

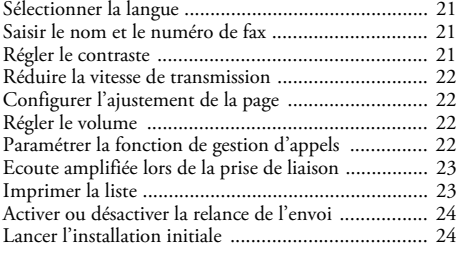

## **[6 Connexions téléphoniques et appareils](#page-24-1)**

## **additionnels........................................... 25**

[Configurer les connexions et les services téléphoniques .](#page-24-2) 25

[Raccorder des appareils additionnels ........................ 25](#page-24-3) [Utiliser des téléphones additionnels \(Easylink\) ......... 26](#page-25-0) [Reconnaissance automatique du rythme du signal d'appel](#page-25-1)  26

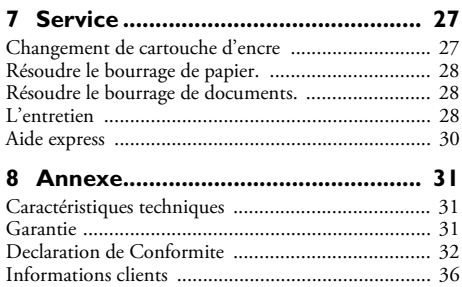

## <span id="page-11-0"></span>**1 Fonctions téléphone**

Pour savoir comment raccorder des téléphones supplémentaires et de quelles fonctions vous disposez, reportezvous au chapitre sur les raccordements de téléphones et d'autres appareils, [page 25](#page-24-4)

## <span id="page-11-1"></span>**Téléphoner avec l'appareil**

La fente de chargement ne doit pas contenir de papier pour la fonction téléphone. Autrement, l'appareil passe automatiquement à la fonction de fax.

Sélectionnez le numéro souhaité. Pour cela, vous disposez de plusieurs possibilités. Décrochez ensuite le combiné.

Vous pouvez également décrocher tout d'abord le combiné puis composer un numéro. La prise de ligne s'effectue immédiatement.

**Sélection manuelle:** Composez le numéro souhaité avec le clavier numérique.

**Numérotation abrégée:** Appuyez sur **II**. Sélectionnez l'entrée de votre choix avec  $\overrightarrow{=}$  ou à l'aide des touches numériques. Confirmez par  $\Phi$ .

**Numérotation directe:** Appuyez sur la touche de numérotation directe de façon prolongée (durant au moins deux secondes  $(I...4)$ .

#### **Liste des rappels:**

Appuyez sur  $\mathbb{C}$ . Sélectionnez avec CO APPELS SORTANTS Confirmez par  $\Phi$ . Sélectionnez une entrée de la liste des numéros composés avec  $\blacktriangleleft/\blacktriangleright$ .

Confirmez par  $\Phi$ .

#### **Liste des appelants:**

Appuyez sur  $\mathbb{C}$ . Sélectionnez avec **CO APPELS ENTRANTS** 

Confirmez par  $\Phi$ .

Sélectionnez une entrée de la liste des appelants.  $\blacktriangleleft/\blacktriangleright$ . Confirmez par  $\Phi$ .

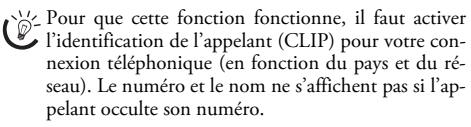

## <span id="page-11-2"></span>**Dispositif mains-libres**

- **1** Appuyez sur  $\mathbb{I}$  pour téléphoner avec le combiné raccroché. Vous entendez la tonalité de ligne libre du hautparleur.
- **2** Composez le numéro souhaité moyennant le clavier numérique ou sélectionnez une entrée pré-enregistrée. La prise de ligne s'effectue immédiatement. Vous ne pouvez plus corriger les chiffres erronés.

 $\sum_{n=1}^{N}$  MENU vous permet de régler le volume.

## <span id="page-11-3"></span>**Fonction secret**

Activez la fonction secret du combiné durant une conversation, si vous désirez parler avec quelqu'un sans que votre interlocuteur n'entende votre conversation de l'autre bout du téléphone.

- **1** Appuyez durant la conversation sur  $\otimes$ . Votre interlocuteur ne peut plus vous entendre de l'autre bout du téléphone. LIGNE EN ATTENTE s'affiche à l'écran.
- **2** Appuyez de nouveau sur  $\otimes$  pour reprendre la conversation.

## <span id="page-11-4"></span>**Annuaire téléphonique de l'appareil**

Dans le répertoire téléphonique, vous pouvez enregistrer quatre numéros à numérotation abrégée et 56 numéros à numérotation directe.

#### **Affecter ou modifier une entrée à numérotation abrégée**

- **1** Appuyez sur la touche **MENU** de façon répétée, jusqu'à ce que CONFIG. FAX apparaisse à l'écran.
- **2** Confirmez avec  $\Phi$ .
- 3 Sélectionnez avec  $\triangle/\bullet$  de l'écran NUMEROT. ABRE-GEE.
- **4** Confirmez par  $\Phi$ .
- **5** Sélectionnez moyennant le clavier numérique la numérotation abrégée (de  $(0)$  à  $(5)$ ) que vous voulez affecter ou modifier (par exemple :  $(0, 0)$ ). Le format de la numérotation abrégée doit toujours comporter deux chiffres.

Si vous sélectionnez un numéro abrégé déjà attribué, l'entrée sera écrasée.

- **6** Saisissez le numéro de téléphone.
- **7** Confirmez par  $\Phi$ .
- **8** Entrez le nom. Saisissez les lettres à l'aide des touches numériques (Cf. Impression). Saisissez les caractères spéciaux avec  $\bigcirc$  ou  $\bigcirc$ . Appuyez sur la lettre appropriée de façon répétée jusqu'à ce que la lettre de votre choix ou le caractère spécial désiré apparaisse à l'écran.
- **9** Confirmez par  $\Phi$ . L'entrée est enregistrée.
- 10 Appuyez sur  $\Phi$  pour enregistrer des entrées additionnelles ou quittez avec  $\mathcal{D}$ .

#### **Numérotation directe**

Vous pouvez affecter les touches de numérotation directe aux numéros fréquemment appelés. Ces touches vous permettent d'appeler rapidement ces numéros.

#### **Affecter ou modifier une entrée à numérotation directe**

- 1 Appuyez sur la touche **MENU** de façon répétée, jusqu'à ce que CONFIG. FAX apparaisse à l'écran.
- **2** Confirmez avec  $\Phi$ .
- **3** Sélectionnez avec  $A/\bullet$  NUMEROT. RAPIDE.
- **4** Confirmez par  $\Phi$ .

**5** Sélectionnez la touche de numérotation directe (**1... 4**) à laquelle vous voulez attribuer un numéro de téléphone.

Si vous sélectionnez un numéro direct déjà attribué, l'entrée sera écrasée.

- **6** Saisissez le numéro de téléphone.
- **7** Confirmez par  $\Phi$ .
- **8** Saisissez le nom.
- **9** Confirmez par  $\Phi$ .
- 10 Sélectionnez avec  $\blacktriangleleft$  is vous voulez saisir d'autres entrées ou quitter cette fonctionnalité, suivant le cas.
- **11** Confirmez par  $\Phi$ .

#### **Effacer des entrées de numérotation directe**

- 1 Appuyez sur la touche **MENU** de façon répétée, jusqu'à ce que CONFIG. FAX apparaisse à l'écran.
- **2** Confirmez avec  $\Phi$ .
- 3 Sélectionnez avec  $A/\nabla$  NUMEROT. RAPIDE.
- 4 Confirmez par  $\Phi$ .
- **5** Appuyez la touche de numérotation directe (**I ... 4**) de laquelle vous voulez désaffecter l'entrée qui y a avait été attribuée. Le numéro de téléphone enregistré jusqu'alors apparaît à l'écran.
- **6** Maintenez la touche C appuyée jusqu'à ce que le numéro de téléphone soit supprimé.
- **7** Confirmez par  $\Phi$ .
- 8 Sélectionnez avec  $\blacktriangleleft/\blacktriangleright$  si vous voulez enregistrer d'autres entrées ou quitter cette fonctionnalité, suivant le cas.
- **9** Répétez de l'étape **5** à **6** ou quittez au moyen de X.

#### **Imprimer l'annuaire téléphonique**

- **1** Appuyez sur la touche **MENU** de facon répétée, jusqu'à ce que CONFIG. FAX apparaisse à l'écran.
- **2** Confirmez avec  $\Phi$ .
- **3** Sélectionnez avec  $\blacktriangle/\blacktriangledown$  **IMPR.** CONFIG.
- **4** Confirmez par  $\Phi$ .
- **5** Sélectionnez avec  $\blacktriangleleft$   $\rangle$  parmi les paramètres suivants : NUM. RAPIDE: OUI: Impression des numéros directs<br>NUM.

NUM. ABREGEE:OUI: Impression des numéros abrégés

PAS D'IMPRESSION: Pas d'impression. Terminez avec  $\boldsymbol{\heartsuit}$ 

## <span id="page-12-0"></span>**Identification de l'appelant (CLIP)**

Le numéro d'un appel entrant s'affiche à l'écran. Pour que cette fonction fonctionne, l'identification de l'appelant (CLIP – Caller Line Identification Presentation) doit être activée pour votre connexion téléphonique. Informez-vous auprès de votre opérateur téléphonique. Il est possible que l'identification des appelants soit tarifée.

Si l'identification de l'appelant ne fonctionne pas alors qu'elle est activée, contrôlez si vous avez paramétré le bon pays.

Affichent pas si l'appelant occulte son numéro.

#### **Activer/désactiver l'identification de l'appelant**

- **1** Appuyez de façon répétée sur **MENU** jusqu'à ce que INSTALLATION apparaisse à l'écran.
- **2** Confirmez par  $\Phi$ .
- 3 Sélectionnez avec  $\blacktriangle/\blacktriangledown$  FONCT. AVANCEES.
- **4** Confirmez par  $\Phi$ .
- **5** Appuyez de façon répétée sur  $\Phi$  jusqu'à ce que ID.APPELANT: OUI apparaisse à l'écran.
- **6** Sélectionnez avec  $\blacktriangleleft/\blacktriangleright$ , si vous voulez laissez apparaître le numéro de l'appelant ou non.
- **7** Confirmez par  $\Phi$ .
- **8** Terminez avec  $\mathbf{\mathcal{D}}$ .

### <span id="page-12-1"></span>**Appels en absence**

Si vous avez reçu des appels durant votre absence, la message clignote à l'écran.

- **1** Appuyer sur  $\mathbf{\Omega}$ .
- 2 Sélectionnez avec **CO** APPELS ENTRANTS.
- **3** Appuyez sur  $\Phi$ .
- **4** Feuilletez la liste des appels en absence avec  $\blacktriangleleft/\blacktriangleright$  .
- **5** Confirmez par  $\Phi$ .
- **6** Décrochez le combiné pour rappeler.

#### <span id="page-12-2"></span>**Filtre de spam sélectif**

Vous pouvez stocker dix numéros de téléphones qui pourront être ignorés lors d'un appel entrant.

- Pour que cette fonction fonctionne, il faut activer l'identification de l'appelant (CLIP) pour votre connexion téléphonique (en fonction du pays et du réseau).
- **1** Appuyez de façon répétée sur **MENU** jusqu'à ce que INSTALLATION apparaisse à l'écran.
- **2** Confirmez par  $\Phi$ .
- **3** Sélectionnez avec  $\blacktriangle/\blacktriangledown$  **EXCLUSION NUM.**.
- **4** Confirmez par  $\Phi$ .
- **5** Sélectionnez, à l'aide du clavier numérique, le numéro que vous voulez affecter ou modifier (par exemple :  $\ddot{\textcirc}$ ).
- **6** Saisissez le numéros de téléphone desquels vous voulez bloquer les appels entrants.
- **7** Confirmez par  $\Phi$ .
- **8** Sélectionnez avec  $\blacktriangleleft$  is vous voulez saisir d'autres entrées ou quitter cette fonctionnalité, suivant le cas.

# <span id="page-13-0"></span>**2 Répondeur**

#### **(suivant le modèle)**

## <span id="page-13-1"></span>**Activer et désactiver**

- $\sum_{i=1}^{N}$ Le répondeur ne peut être activé que si une annonce a été préalablement enregistrée. Le mode de réception doit être réglé sur REP./FAX.
- **1** Appuyez de façon répétée sur **MENU** jusqu'à ce que MODE RECEPTION apparaisse à l'écran.
- **2** Confirmez par  $\Phi$ .
- **3** Sélectionnez avec  $\blacktriangleleft/\blacktriangleright$ REP./FAX – Répondeur activé. TEL./FAX – Répondeur désactivé.
- **4** Confirmez par  $\Phi$ .

## <span id="page-13-2"></span>**Éditer une annonce**

#### **Enregistrer l'annonce**

- **1** Appuyez de façon répétée sur **MENU** jusqu'à ce que IMPR. PARAMETRES apparaisse à l'écran.
- 2 Confirmez par  $\Phi$ .
- **3** Sélectionnez avec  $\blacktriangle/\blacktriangledown$  ENREG. ANNONCE 1.
- 4 Confirmez par  $\Phi$ . DECROCHER LE TEL s'affiche à l'écran.
- **5** Décrochez le combiné et appuyez sur  $\Phi$  pour enregistrer l'annonce.
- **6** Appuyez sur  $\Phi$  pour terminer l'enregistrement. Le texte de l'annonce est lu.
- **7** Raccrochez le combiné.

La durée du message d'annonce doit être supérieure à 10 secondes et inférieure à 20 secondes.

#### **Annonce lorsque la mémoire de messages est saturée**

Lorsque vous ne pouvez plus sauvegarder de messages, il est cependant possible d'enregistrer une annonce supplémentaire que l'appelant peut entendre.

- **1** Appuyez de façon répétée sur **MENU** jusqu'à ce que IMPR. PARAMETRES apparaisse à l'écran.
- **2** Confirmez par  $\Phi$ .
- **3** Sélectionnez avec  $\blacktriangle/\blacktriangledown$  ENREG. ANNONCE 2.
- 4 Confirmez par  $\Phi$ . DECROCHER LE TEL s'affiche à l'écran.
- **5** Décrochez le combiné et appuyez sur  $\Phi$  pour enregistrer l'annonce.
- **6** Appuyez sur  $\Phi$  pour terminer l'enregistrement. Le texte de l'annonce est lu.
- **7** Raccrochez le combiné.

#### **Ecouter une annonce**

- **1** Appuyez de façon répétée sur **MENU** jusqu'à ce que IMPR. PARAMETRES apparaisse à l'écran.
- **2** Confirmez par  $\Phi$ .
- **3** Sélectionnez avec  $\blacktriangle/\blacktriangledown$  ECOUTE ANNONCE 1 ou ECOUTE ANNONCE 2.
- **4** Confirmez par  $\Phi$ . Vous procédez à l'écoute de l'annonce que vous avez enregistrée.

 $\frac{\partial V}{\partial r}$  MENU vous permet de régler le volume.

Après l'écoute, vous pouvez soit modifier l'annonce soit la réenregistrer.

**5** Terminez avec  $\mathbf{\mathcal{Q}}$ .

#### **Utiliser l'annonce sans enregistrer de message**

Vous pouvez enregistrer un texte d'annonce, que l'appelant entend, sans pouvoir laisser un message sur le répondeur (= mémo externe).

- **1** Appuyez de façon répétée sur **MENU** jusqu'à ce que IMPR. PARAMETRES apparaisse à l'écran.
- **2** Confirmez par  $\Phi$ .
- **3** Sélectionnez avec  $A/\nabla$  **ANNONCE SEULE.**
- **4** Confirmez par  $\Phi$ .
- **5** Sélectionnez avec  $\blacktriangleleft/\blacktriangleright$ , si vous désirez activer ou désactiver la fonction, suivant le cas.
- **6** Confirmez par  $\Phi$ . DECROCHER LE TEL s'affiche à l'écran.
- **7** Décrochez le combiné et appuyez sur  $\Phi$  pour enregistrer l'annonce.
- **8** Appuyez sur  $\Phi$  pour terminer l'enregistrement. Le texte de l'annonce est lu.
- **9** Raccrochez le combiné.

La durée du message d'annonce doit être supérieure  $\bigcup_{\alpha=0}^{\infty}$  a dix secondes.

## <span id="page-13-3"></span>**Ecouter les messages**

Si le répondeur a enregistré des nouveaux messages, le témoin lumineux *i* clignote. Le nombre de nouveaux messages est affiché à l'écran.

- **1** Appuyez sur ►/II.
- **2** Vous procédez à l'écoute des nouveaux messages. L'heure et la date du moment auquel le message a été réceptionné s'affichent à l'écran.

 $\sum_{n=1}^{N}$  MENU vous permet de régler le volume.

té des messages à caractère confidentiel.

## <span id="page-14-0"></span>**Effacer des messages**

#### **Effacer des messages à l'unité**

Lors de l'écoute du message, appuyez sur C pour supprimer le message. Supprimer des messages additionnels à l'aide de  $C$  ou quittez avec  $\mathcal{D}$ .

#### **Effacer tous les messages**

- 1 Appuyez sur C. EFF. MESS. ECOUT. ? s'affiche à l'écran.
- **2** Confirmez par **C**. Les messages sont supprimés.

## <span id="page-14-1"></span>**Enregistrer des mémos internes**

Vous pouvez enregistrer des communications vocales (= mémos) qui peuvent être écoutées comme des messages. La durée limite d'enregistrement réglée pour les messages s'applique également à la durée d'enregistrement des mémos internes.

- **1** Appuyez sur ▶. DECROCHER LE TEL s'affiche à l'écran.
- **2** Décrochez le combiné et appuyez sur  $\Phi$  pour enregistrer la communication vocale.

 $\bigcup_{\alpha=1}^{\infty} L$ a durée limite d'enregistrement paramétrée pour les messages entrants s'applique également pour la durée des mémos internes.

- **3** Appuyez sur  $\Phi$  pour terminer l'enregistrement. Le texte de l'annonce est lu.
- **4** Raccrochez le combiné.

La communication vocale est signalée comme un nouveau message.

## <span id="page-14-2"></span>**Aménager l'interrogation à distance**

## **Entrer un code d'accès**

Pour que vous puissiez recevoir les messages transférés et interroger le répondeur à partir d'autres téléphones tout en en gardant le contrôle, vous devez saisir un code d'accès.

 $\bigcap_{\alpha\in\mathbb{Z}}\mathbb{Z}$ Le code d'accès pré-configuré est  $\mathbb{O} \mathfrak{D} \mathfrak{D} \mathfrak{Q}.$ 

- **1** Appuyez de façon répétée sur **MENU** jusqu'à ce que IMPR. PARAMETRES apparaisse à l'écran.
- 2 Confirmez par  $\Phi$ .
- **3** Sélectionnez avec  $\triangle/\triangledown$  CODE D'ACCES (= code d'accès).
- **4** Confirmez par  $\Phi$ . Le code d'accès configuré apparaît à l'écran.
- **5** Saisissez le nouveau code d'accès à l'aide des touches numériques.

Vous pouvez également supprimer le code d'accès en appuyant sur  $C$ . Attention : si le code d'accès est supprimé, des personnes non autorisées ont libre accès aux messages enregistrés.

- **6** Confirmez par  $\Phi$ .
- **7** Terminez avec  $\mathbf{\mathcal{Q}}$ .

#### **Protection du répondeur contre les intrusions**

En configurant un code d'accès, vous pouvez protéger votre répondeur de toute écoute importune ou encore en modifier les paramètres.

- **1** Appuyez de façon répétée sur **MENU** jusqu'à ce que IMPR. PARAMETRES apparaisse à l'écran.
- **2** Confirmez par  $\Phi$ .
- **3** Sélectionnez avec  $\blacktriangle/\blacktriangledown$  CODE D'ACCES (= code d'accès)
- **4** Confirmez par  $\Phi$ .
- **5** Saisissez un nouveau code d'accès ou confirmez le code d'accès qui s'affiche.
- **6** A l'écran, vous pouvez visualiser par exemple :ACTIV.ECOUTE:OUI.
- **7** Sélectionnez avec  $\blacktriangleleft/\blacktriangleright$  **ACTIV.ECOUTE:NON** pour fermer l'accès à l'écoute de messages par des personnes non autorisées.
- **8** Confirmez par  $\Phi$ .
- 9 Sélectionnez avec </> **PARAMETRAGE:** NON pour éviter que les paramètres puissent être modifiés par des personnes non autorisées.
- **10** Confirmez par  $\Phi$ .
- **11** Terminez avec  $\mathbf{\mathcal{D}}$ .
- L'accès à l'écoute des message ou à la modification des paramètres n'est possible qu'en saisissant le code configuré.

## <span id="page-14-3"></span>**Emploi de la fonctionnalité d'interrogation à distance**

Par le biais d'un appel téléphonique, vous pouvez écouter et supprimer des messages, enregistrer un nouveau message d'annonce ou encore activer ou désactiver le répondeur.

Le téléphone de cette connexion doit être paramétré Sur mode de numérotation à fréquences vocales. Appuyez dans les 50 secondes qui suivent sur une touche car autrement la liaison sera coupée (en fonction du pays et du réseau).

- **1** Appelez votre propre numéro.
- **2** Patientez jusqu'à ce que le répondeur se lance et qu'il déroule la lecture du texte d'annonce.
- **3** Composez votre code d'accès (pré-configuré à 1234).
- **4** Vous entendez alors une tonalité de confirmation.
- **5** Vous pouvez accéder aux fonctions indiquées ci-dessous au moyen des touches numériques.
- **6** Raccrochez pour achever l'interrogation à distance.

## <span id="page-15-0"></span>**Fonctions d'interrogation à dis-**

#### **tance**

#### **Ecouter les messages**

**Ecouter de nouveaux messages:** Appuyez sur  $\Phi$ .

**Renouveler l'écoute du message en cours:** Appuyez sur  $(3)$ .

**Ecouter tous les messages:** Appuyez sur 2.

**Ecoute du message suivant:** Appuyez sur  $\Phi$ .

#### **Effacer des messages**

Appuyez sur  $(5)$  après avoir écouté tous les messages.

#### **Enregistrer une nouvelle annonce:** MES-SAGE ENREGISTRE 1

- **1** Appuyez sur  $\textcircled{f}(\mathbf{3})$ .
- **2** Appuyez sur  $\bigoplus$   $\bigoplus$  pour terminer l'enregistrement.

#### **Fonctions de commande**

**Annuler la dernière fonction:** Appuyez sur  $\textcircled{0}$ .

**Désactiver le répondeur** (Mode de réception TEL./ FAX): Appuyez sur  $\oplus$  0.

**Activer le répondeur** (Mode de réception REP./  $FAX$ ): Appuyez sur  $\oplus$  2.

**Désactiver la transmission:** Appuyez sur (#)  $\circled{5}$ .

**Activer la fonction de mémo externe** (ANNONCE  $SEULE$ ) **:** Appuyez sur  $(\#)(6)$ .

## <span id="page-15-1"></span>**Transmission de messages**

L'appareil effectue une transmission de messages à un moment pré-déterminé vers un numéro de téléphone qui aura été préalablement indiqué. Lorsque la prise de ligne s'effectue, l'annonce est émise.

- **1** Appuyez de façon répétée sur **MENU** jusqu'à ce que IMPR. PARAMETRES apparaisse à l'écran.
- **2** Confirmez par  $\Phi$ .
- **3** Sélectionnez avec  $A/\triangledown$  TRANSFERT MESS.

Dès que vous aurez fixé les paramètres, confirmez<br>DEJA ENREGISTREE par Ф. Sélectionnez  $\mathsf{a} \in \langle \rangle$ , si vous désirez modifier ou annuler les paramètres.

- **4** Confirmez par  $\Phi$ .
- **5** Sélectionnez avec  $\blacktriangleleft$   $\rangle$  parmi les paramètres suivants: DESACTIVE Pas de transmission UNIQUE – Une seule transmission QUOTIDIENNE – Transmission quotidienne
- **6** Confirmez par  $\Phi$ .
- **7** Programmez à l'aide des touches numériques l'heure à laquelle le document doit être envoyé.
- **8** Confirmez par  $\Phi$ .
- **9** Composez le numéro de téléphone auquel les messages reçus doivent être transmis.
- **10**Confirmez par Y. Si un message d'annonce a déjà été enregistré, il s'ensuit une écoute du message d'annonce.
- **11 Enregistrer un nouveau message vocal**: ANN. RENVOI Confirmez par  $\Phi$ . DECROCHER LE TEL s'affiche à l'écran.
- **12** Décrochez le combiné et appuyez sur  $\Phi$  pour enregistrer le message vocal.
- **13** Appuyez sur  $\Phi$  pour terminer l'enregistrement. Une écoute du message vocal s'ensuit.
- **14** Raccrochez le combiné.
- **15** Terminez avec  $\mathbf{\mathcal{D}}$ .

## <span id="page-16-0"></span>**Modifier les paramètres**

#### **Activer/désactiver l'écoute amplifiée**

Vous pouvez déterminer si vous voulez entendre la communication vocale d'un appelant à haute-voix ou non, au moment où elle est émise.

- **1** Appuyez de façon répétée sur **MENU** jusqu'à ce que IMPR. PARAMETRES apparaisse à l'écran.
- **2** Confirmez par  $\Phi$ .
- **3** MSG HAUT-PARLEUR Confirmez par  $\Phi$ .
- 4 Sélectionnez avec  $\blacktriangleleft/\blacktriangleright$  si vous voulez que le hautparleur soit activé ou désactivé lorsque le répondeur est en marche.
- **5** Confirmez par  $\Phi$ .
- **6** Terminez avec  $\odot$ .

#### **Paramétrer la durée maximale des messages**

Vous pouvez limiter la durée des messages entrants et des mémos internes.

- **1** Appuyez de façon répétée sur **MENU** jusqu'à ce que IMPR. PARAMETRES apparaisse à l'écran.
- **2** Confirmez par  $\Phi$ .
- 3 Sélectionnez avec  $A/\psi$  DUREE MESS. RECU.
- **4** Confirmez par  $\Phi$ .
- **5** Sélectionnez avec  $\blacktriangleleft$  **h** la durée d'enregistrement souhaitée.
- **6** Confirmez par  $\Phi$ .
- **7** Terminez avec  $\mathbf{\mathcal{D}}$ .

#### **Fonction économique**

Cette fonction vous permet de reconnaître sur la base du nombre de sonneries, si de nouvelles communications vocales ont été réceptionnées ou non. Si aucun nouveau message vocal n'a été réceptionné, le répondeur se lance seulement après que deux sonneries de plus qu'à l'ordinaire ont retenti. Si l'appareil ne se met toujours pas en marche à la suite du nombre de sonneries paramétrées, c'est que vous n'avez reçu aucune nouvelle communication vocale. Vous pouvez quitter l'interrogation à distance sans avoir de frais téléphoniques.

- **1** Appuyez de façon répétée sur **MENU** jusqu'à ce que IMPR. PARAMETRES apparaisse à l'écran.
- 2 Confirmez par  $\Phi$ .
- **3** Sélectionnez avec  $A/\nabla$  APPEL GRATUIT
- 4 Confirmez par  $\Phi$ .
- **5** Activer ou désactivez la fonctionnalité avec  $\blacktriangleleft/\blacktriangleright$ .
- **6** Confirmez par  $\Phi$ .
- **7** Terminez avec  $\mathbf{\mathcal{D}}$

#### **Impression du paramétrage du répondeur**

- **1** Appuyez de façon répétée sur **MENU** jusqu'à ce que IMPR. PARAMETRES apparaisse à l'écran.
- **2** Confirmez par  $\Phi$ .
- 3 Sélectionnez avec  $\blacktriangle/\blacktriangledown$  IMPR. PARAMETRES.
- **4** Confirmez par  $\Phi$ .
- **5** Sélectionnez avec  $\blacktriangleleft$  pour activer l'impression ou non.
- **6** Confirmez par  $\Phi$ .

# <span id="page-17-0"></span>**3 Fax**

Ne chargez pas, dans votre appareil, de documents correspondant aux situations suivantes :

Ils sont humides, sales, leur surface est enduite ou ils ont été traités au correcteur fluide.

Ils contiennent des écritures ou des dessins réalisés au crayon, à la peinture, à la craie ou au fusain.

Ils proviennent de journaux ou de magazines (l'encre d'imprimerie pourrait noircir l'imprimante).

Ils sont maintenus par des agrafes, de la colle ou par une bande adhésive.

Ils sont pourvus de notes adhésives du genre post-it ®.

Ils sont froissés ou déchirés.

Utilisez les documents de formats **A5** ou **A4** de 60 à 100 g/m2. Vous pouvez insérer en une fois **jusqu'à 20 documents**.

Appuyez sur  $\bullet$  pour éjecter les documents lors du processus d'envoi.

riée Vous pouvez adapter le contraste réglé au préalable (voir aussi le chapitre Paramètres, [page 21\)](#page-20-5).

## <span id="page-17-1"></span>**Envoyer un fax**

**1** Introduisez les documents dans le chargeur de documents avec la face imprimée vers le haut. Le document du dessus est chargé en premier.

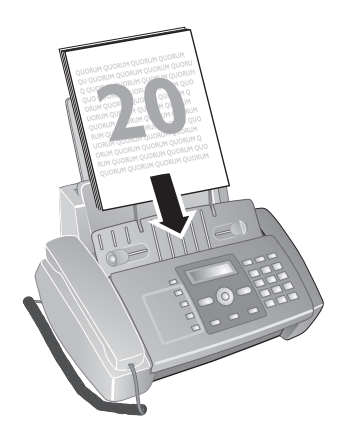

**2** Configurez la résolution souhaitée avec F. 2. Sur l'écran, une flèche indique le paramètre sélectionné.  $\mathbf{H}$  – Standard (pour des documents sans caractéristiques particulières)

**F** – Fin (pour des textes à petits caractères et des dessins)  $\Box$  – Photo (pour des photos).

- **3** Sélectionnez le numéro souhaité. Pour cela, vous disposez de plusieurs possibilités.
- **4** Appuyez sur  $\Phi$ .

**Sélection manuelle :** Composez le numéro souhaité à l'aide du clavier numérique.

**Numérotation abrégée:** Appuyez sur **II**. Sélectionnez l'entrée de votre choix avec  $\overrightarrow{=}$  ou à l'aide des touches numériques.

**Numérotation directe:** Appuyez sur la touche de numérotation directe de façon prolongée (durant au moins deux secondes  $(1...4)$ .

**Liste des rappels** :

Appuyez sur  $\ddot{\mathbf{C}}$ . Sélectionnez avec **CO APPELS SORTANTS** 

Confirmez par  $\Phi$ .

Sélectionnez une entrée de la liste des numéros composés avec  $\blacktriangleleft/\blacktriangleright$ .

#### **Liste des rappels** :

Appuyez sur  $\ddot{\mathbf{C}}$ . Sélectionnez avec **CO APPELS ENTRANTS** 

Confirmez par  $\Phi$ .

Sélectionnez une entrée de la liste des appelants avec  $\blacktriangleleft/\blacktriangleright$ .

 $\sum_{n=0}^{\infty}$ Pour que cette fonction fonctionne, il faut activer l'identification de l'appelant (CLIP) pour votre connexion téléphonique (en fonction du pays et du réseau). Le numéro et le nom ne s'affichent pas si l'appelant occulte son numéro.

## <span id="page-17-2"></span>**Envoyer un fax manuellement**

- **1** Insérez le document.
- 2 Appuyez sur  $\mathbb Q$  ou décrochez le combiné.
- **3** Entrez le numéro souhaité avec le clavier numérique ou sélectionnez une entrée enregistrée.
- **4** Appuyez sur  $\Phi$ . Le document est stocké en mémoire et envoyé.
- **5** Une fois l'envoi réussi, une confirmation d'envoi apparaît à l'écran.

## <span id="page-17-3"></span>**Multidiffusion (= Broadcasting)**

Vous pouvez envoyer un fax à plusieurs destinataires les uns après les autres.

#### **Entrer les destinataires un à un**

- **1** Insérez le document.
- 2 Appuyez successivement sur **MENU** jusqu'à ce que EMI. DEPUIS MEM. apparaisse à l'écran.
- **3** Confirmez par  $\Phi$ . Le document est scanné.
- **4** Confirmez l'heure indiquée par  $\Phi$  ou saisissez l'heure à laquelle vous souhaitez que le document soit envoyé.
- **5** Entrez le numéro souhaité avec le clavier numérique ou sélectionnez une entrée enregistrée.
- **6** Confirmez par  $\Phi$ .
- **7** Saisissez les autres numéros. Vous pouvez entrer jusqu'à 10 destinataires.

**8** Appuyez sur  $\Phi$ . L'appareil envoie le fax à tous les destinataires les uns après les autres.

Si votre appareil ne joint aucun destinataire, la télé-

copie est envoyée aux autres destinataires. Après avoir appelé tous les destinataires, il compose une nouvelle fois les numéros de ceux qui n'ont pu être joints auparavant.

Si l'envoi de la télécopie échoue, vous pouvez configurer votre appareil de manière à ce que le message de télécopie reste stocké en mémoire ou à ce qu'il en soit supprimé. (Cf. chapitre Paramètres, [page 24\)](#page-23-2)

#### **Modifier les paramètres ou imprimer**

- **1** Appuyez successivement sur **MENU** jusqu'à ce que EMI. DEPUIS MEM. apparaisse à l'écran.
- **2** Appuyez deux fois sur  $\Phi$ .
- **3** Sélectionnez avec  $\blacktriangleleft$  parmi les paramètres suivants et confirmez avec  $\Phi$ :

IMPRIMER CONFIG. Impression des paramètres MODIF. PARAM. ? Modification de l'heure et du numéro de téléphone

ANNULER CONFIG.? Annuler les paramètres.

## <span id="page-18-0"></span>**Envoyer un fax en différé**

Si vous désirez profiter de tarifs téléphoniques plus avantageux ou ne joindre un destinataire qu'à certaines heures, vous pouvez envoyer un fax plus tard, dans un délai de 24 heures.

- **1** Insérez le document.
- 2 Appuyez de façon répétée sur **MENU** jusqu'à ce que EMIS. DIFFEREE apparaisse à l'écran.
- **3** Confirmez par  $\Phi$ . Le document est lu et stocké en mémoire.
- **4** Saisissez l'heure à laquelle vous désirez envoyer le document, par exemple 14 00 pour 14 heures. Confirmez par  $\mathcal{D}$ .
- **5** Composez le numéro souhaité sur le clavier numérique, sélectionnez un numéro abrégé, un numéro direct ou encore un numéro de la liste des rappels ou des appelants.
- **6** Appuyez sur  $\Phi$ . L'appareil se met en veille et envoie le fax à l'heure déterminée.

#### **Modifier les paramètres ou imprimer**

- 1 Appuyez de façon répétée sur **MENU** jusqu'à ce que EMIS. DIFFEREE apparaisse à l'écran. Appuyez trois fois sur  $\Phi$ .
- **2** Modifiez l'heure et confirmez par  $\Phi$ .
- **3** Modifiez le numéro et confirmez par  $\Phi$ .

## <span id="page-18-1"></span>**Recevoir un fax**

Les fax reçus sont immédiatement imprimés. En l'absence de papier ou de cartouche d'encre, l'appareil stocke les fax entrants en mémoire. Le témoin lumineux *i* clignote. Dès que vous insérez du papier ou une nouvelle cartouche d'encre, les fax stockés en mémoire sont imprimés.

Quand la mémoire est pleine, aucun autre message ne peut être réceptionné. Veillez aux informations dans les caractéristiques techniques.

## <span id="page-18-2"></span>**Relever des fax**

La relève de fax permet de relever des fax qui sont en attente dans un appareil auquel vous vous êtes connectés. Vous pouvez également mettre des documents en attente dans votre appareil qui seront ensuite relevés par d'autres personnes.

#### **Relever directement des fax**

- **1** Appuyez de façon répétée sur **MENU** jusqu'à ce que RELEVE apparaisse à l'écran.
- **2** Confirmez par  $\Phi$ .
- **3** Confirmez l'heure indiquée par  $\Phi$  ou saisissez l'heure à laquelle vous souhaitez que le document soit envoyé.
- **4** Entrez le numéro souhaité avec le clavier numérique ou sélectionnez une entrée enregistrée.
- **5** Appuyez sur  $\Phi$ .

#### **Envoi de fax en dépôt**

Vous pouvez également mettre des documents en attente dans votre appareil qui seront ensuite prélevés par d'autres personnes. Cela ne vous empêche pas d'avoir des communications téléphoniques et de recevoir des fax.

- **1** Insérez le document.
- 2 Appuyez de façon répétée sur **MENU** jusqu'à ce que DEPOSE apparaisse à l'écran.
- **3** Appuyez deux fois  $\Phi$ .

# <span id="page-19-0"></span>**4 Copieur**

Utilisez les documents de formats **A5** ou **A4** de 60 à 100 g/m2. Vous pouvez insérer en une fois **jusqu'à 20 documents**.

## <span id="page-19-1"></span>**Insérer les documents**

**1** Introduisez les documents dans le chargeur de documents avec la face imprimée vers le haut. Le document du dessus est chargé en premier.

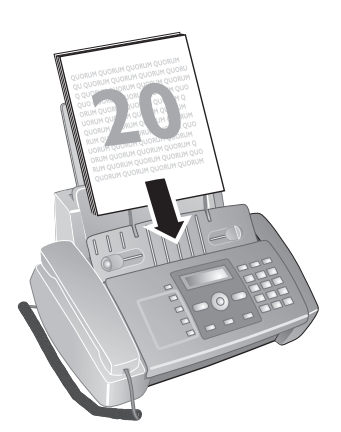

- **2** Appuyez sur  $\Phi$ .
- **3** Configurez la résolution souhaitée avec **F**. TEXTE – pour des documents sans caractéristiques spéciales.

PHOTO – pour des photos.

## <span id="page-19-2"></span>**Photocopier les documents**

#### **Copie**

Appuyez sur  $\Phi$ .

#### **Copier en plusieurs exemplaires**

- **1** Entrez à l'aide du clavier numérique le nombre d'exemplaires que vous désirez faire du document (neuf au maximum).
- **2** Appuyez sur  $\Phi$ . La copie est réalisée.

## <span id="page-19-3"></span>**Réaliser des copies avec des paramètres personnalisés**

- **1** Appuyez sur **MENU**.
- 2 Sélectionnez avec  $\blacktriangleleft$  **la qualité d'impression de la** copie.
- **3** Confirmez par  $\Phi$ .
- **4** Sélectionnez avec  $\blacktriangleleft/\blacktriangleright$  si vous voulez agrandir ou réduire la taille de texte de la photocopie. Vous pouvez agrandir la taille du texte de la photocopie jusqu'à 140 pour cent et la réduire jusqu'à 70 pour cent.
- **5** Confirmez par  $\Phi$ .
- **6** Sélectionnez avec  $\blacktriangleleft/\blacktriangleright$  un des paramètres de contraste indiqués.
- **7** Confirmez par  $\Phi$ .
- **8** Entrez à l'aide du clavier numérique le nombre d'exemplaires que vous désirez faire du document (neuf au maximum).
- **9** Appuyez sur  $\Phi$ . La copie est réalisée.

# <span id="page-20-0"></span>**5 Paramètres**

Appuyez sur **MENU** pour ouvrir les fonctions du menu. Naviguez dans le menu avec  $\blacktriangle/\blacktriangledown$ . Confirmez la fonction sélectionnée avec  $\Phi$ . Sélectionnez d'autres fonctions avec  $\blacktriangle$ / $\blacktriangledown$ ,  $\blacktriangleleft$ / $\blacktriangleright$  ou  $\heartsuit$ . Appuyez sur  $\heartsuit$  pour quitter le menu et revenir au mode initial.

 $\sum_{n=1}^{\infty}$ Vous pouvez imprimer un aperçu du menu moyennant les touches  $MENU$  et  $(2)$ .

## <span id="page-20-1"></span>**Entrer l'heure et la date**

- **1** Appuyez sur la touche **MENU** de façon répétée, jusqu'à ce que CONFIG. FAX apparaisse à l'écran.
- **2** Confirmez avec  $\Phi$ .
- **3** Confirmer DATE ET HEURE avec  $\Phi$ .
- **4** Si nécessaire, modifiez le format de la date par  $\blacktriangleleft$
- **5** Confirmez avec  $\Phi$ .
- **6** Si nécessaire, modifiez le format de l'heure par  $\blacktriangleleft$
- **7** Confirmez avec  $\Phi$ .
- **8** Saisissez la date (toujours au moyen de deux chiffres), comme par exemple  $000000$  pour le 8 juin 2007.
- **9** Saisissez l'heure, comme par exemple  $(1)(4)(0)(0)$  pour 14 heures.
- 10 Confirmez par  $\Phi$ .
- **11** Terminez avec  $\odot$

Après une brève coupure de courant, vous devez vérifier l'heure et la date.

## <span id="page-20-2"></span>**Sélectionner la langue**

- **1** Appuyez de façon répétée sur **MENU** jusqu'à ce que INSTALLATION apparaisse à l'écran.
- **2** Confirmez par  $\Phi$ .
- **3** Sélectionnez avec  $\blacktriangle/\blacktriangledown$  LANGUE.
- **4** Confirmez par  $\Phi$ .
- **5** Sélectionnez la langue souhaitée à l'écran avec  $\blacktriangleleft/\blacktriangleright$ .
- **6** Confirmez par  $\Phi$ .
- **7** Terminez avec  $\mathbf{\mathcal{D}}$

## <span id="page-20-3"></span>**Saisir le nom et le numéro de fax**

Votre nom et votre numéro seront envoyés au même titre que l'heure, la date et le numéro de la page. Vous pouvez modifier la position des éléments d'information sur l'en-tête.

#### **Saisie du nom**

- Appuyez de façon répétée sur **MENU** jusqu'à ce que INSTALLATION apparaisse à l'écran.
- **2** Confirmez par  $\Phi$ .
- **3** Appuyez de façon répétée sur **MENU** jusqu'à ce que NOM EMETTEUR apparaisse à l'écran.
- **4** Confirmez par  $\Phi$ .
- **5** Saisissez votre nom. Saisissez les lettres à l'aide des touches numériques (Cf. Impression). Saisissez les caractères spéciaux au moyen de la touche  $\bigcirc$  ou  $\bigcirc$ . Appuyez sur la touche appropriée de façon répétée jusqu'à ce que la lettre de votre choix ou le caractère spécial désiré apparaisse à l'écran.
- **6** Confirmez par  $\Phi$ .
- **7** Terminez avec  $\mathbf{\mathcal{D}}$ .

#### **Saisir le numéro**

- **1** Appuyez de façon répétée sur **MENU** jusqu'à ce que INSTALLATION apparaisse à l'écran.
- **2** Confirmez par  $\Phi$ .
- **3** Appuyez de façon répétée sur **MENU** jusqu'à ce que NUM.TEL.EMETTEUR apparaisse à l'écran.
- **4** Confirmez par  $\Phi$ .
- **5** Saisissez votre numéro. Avec la touche  $(*)$  vous pouvez insérer le caractère "plus" comme indicatif au devant des appels internationaux.
- **6** Confirmez par  $\Phi$ .
- **7** Terminez avec  $\odot$ .

#### **Positionner les éléments de l'en-tête**

Vous pouvez choisir de laisser apparaître votre nom, votre numéro, la date et l'heure en dehors de la page envoyée (du contenu de la page) ou inclus comme partie intégrante de la page.

- **1** Appuyez de façon répétée sur **MENU** jusqu'à ce que CONFIG. FAX apparaisse à l'écran.
- **2** Confirmez par  $\Phi$ .
- **3** Sélectionnez avec  $\blacktriangle/\blacktriangledown$  à l'écran PARAMETRAGE.
- **4** Confirmez par  $\Phi$ .
- **5** Appuyez successivement sur  $\Phi$  jusqu'à ce que, par exemple: EN-TETE INT. apparaisse.
- **6** Sélectionnez avec  $\blacktriangleleft$   $\rangle$  parmi les paramètres suivants: EN-TETE INT. Positionnement des données intégrées dans la page envoyée EN-TETE EXT. – Positionnement des données hors de la page envoyée
- **7** Confirmez par  $\Phi$ .
- <span id="page-20-5"></span>8 Terminez avec  $\odot$ .

## <span id="page-20-4"></span>**Régler le contraste**

Pour copier des documents et imprimer des fax vous disposez de différents niveaux de contraste.

- Appuyez de façon répétée sur **MENU** jusqu'à ce que CONFIG. FAX apparaisse à l'écran.
- **2** Confirmez par  $\Phi$ .
- **3** Appuyez de façon répétée sur **MENU**jusqu'à ce que PARAMETRAGEapparaisse à l'écran.
- **4** Appuyez successivement sur  $\Phi$  jusqu'à ce que, par exemple, : CONTRASTE: NORM. apparaisse.

**5** Sélectionnez avec $\blacktriangleleft$  parmi les paramètres suivants : CONTRASTE:NORM. – Pour tous les types de documents (y compris le texte en blanc sur fond noir) CONTRASTE:FONCE – Pour une impression plus

foncée CONTRASTE:CLAIR – Pour une impression plus

- claire
- **6** Confirmez par  $\Phi$ .
- **7** Terminez avec  $\mathbf{\mathcal{Q}}$ .

## <span id="page-21-0"></span>**Réduire la vitesse de transmission**

L'appareil ajuste la vitesse de transmission en fonction de la qualité de la ligne. La transmission peut durer un certain temps lors de transmissions outre-Atlantique. Réglez une vitesse de transmission plus lente si vous envoyez des fax par des réseaux de qualité de transmission inférieure.

- **1** Appuyez de façon répétée sur **MENU** jusqu'à ce que CONFIG. FAX apparaisse à l'écran.
- **2** Appuyez sur  $\Phi$  de façon répétée jusqu'à ce que, par exemple : VITESSE EMI.14.4 apparaisse.
- **3** Modifier la vitesse avec  $\blacktriangleleft/\blacktriangleright$ .
- 4 Confirmez par  $\Phi$ .
- **5** Terminez avec  $\mathbf{\mathcal{D}}$

## <span id="page-21-1"></span>**Configurer l'ajustement de la page**

Pour éviter des pertes d'informations, les messages reçus peuvent être imprimés en image réduite.

- **1** Appuyez sur la touche **MENU** de façon répétée, jusqu'à ce que CONFIG. FAX apparaisse à l'écran.
- **2** Confirmez avec  $\Phi$ .
- **3** Sélectionnez avec  $\blacktriangle/\blacktriangledown$  PARAMETRES IMPR...
- **4** Confirmez par  $\Phi$ .
- **5** Sélectionnez avec  $\blacktriangleleft$   $\blacktriangleright$  la rate d'ajustement de la page, ou désactivez la fonction d'ajustement de la page.
- **6** Confirmez par  $\Phi$ .

## <span id="page-21-2"></span>**Régler le volume**

#### **Régler l'intensité de la sonnerie**

Vous pouvez régler le volume de la sonnerie ou même désactiver la sonnerie.

- **1** Appuyez de façon répétée sur **MENU** jusqu'à ce que CONFIG. FAX apparaisse à l'écran.
- **2** Confirmez par  $\Phi$ .
- **3** Appuyez de façon répétée sur **MENU** jusqu'à ce que PHRAMETRAGE apparaisse à l'écran.
- **4** Appuyez sur  $\Phi$  de façon répétée jusqu'à ce que, par exemple, : U. SONNERIE: MOYEN apparaisse.
- **5** Sélectionnez avec </>></>  $\blacktriangleright$  U.SONNERIE:BAS, V.SONNERIE:MOYEN, V.SONNERIE:HAUT ou désactivez la sonnerie avec V.SONNERIE:NON.
- **6** Confirmez par  $\Phi$ .
- **7** Terminez avec  $\mathbf{\mathcal{D}}$ .

#### **Régler le volume du vibreur intégré**

Le vibreur intégré signale une erreur de manœuvre, par exemple, si une fausse touche a été appuyée. Vous pouvez régler le volume du vibreur intégré ou même désactiver le vibreur intégré.

- **1** Appuyez sur la touche **MENU** de façon répétée, jusqu'à ce que CONFIG. FAX apparaisse à l'écran.
- **2** Confirmez avec  $\Phi$ .
- 3 Appuyez de façon répétée sur **MENU** jusqu'à ce que PHRAMETRAGEapparaisse à l'écran.
- **4** Appuyez successivement sur  $\Phi$  jusqu'à ce que, par exemple: VOL. ALARME: BASapparaisse.
- 5 Sélectionnez avec </>  $\blacktriangleright$  VOL.ALARME: BAS, VOL.ALARME:HAUT, ou désactivez le vibreur intégré avec VOL. ALARME: NON.
- **6** Confirmez par  $\Phi$ .
- **7** Terminez avec  $\mathbf{\mathcal{Q}}$ .

## <span id="page-21-3"></span>**Paramétrer la fonction de gestion d'appels**

La gestion d'appels de votre appareil distingue les appels téléphoniques des fax entrants. Les fax sont réceptionnés automatiquement et il est possible de répondre aux appels téléphoniques entrants, même à partir des appareils additionnels connectés. En outre, vous pouvez paramétrer en fonction du nombre de sonneries si vous voulez répondre à l'appel entrant ou activer le répondeur.

#### **Configurer le mode de réception**

Pour la réception de fax, vous avez un choix entre divers paramètres. La configuration TEL./FAX ou REP./ FAX lance la gestion des appels à la suite d'un nombre de sonneries prédéterminé et sépare les fax des appels téléphoniques. Les fax sont reçus automatiquement.

- **1** Appuyez successivement sur la touche **MENU** MODE RECEPTION jusqu'à ce que apparaisse à l'écran.
- **2** Confirmer en appuyant sur la touche  $\Phi$ .
- **3** Sélectionnez avec la touche  $\blacktriangleleft$   $\rangle$  parmi les possibilités suivantes :

MANUELLE – Réception manuelle de fax Après avoir decrocher le combiné la réception de télécopie ne se fait que sur pression de la touche  $\Phi$ 

TEL./FAX – Après un nombre de sonneries pré-déterminé, l'appareil examine l'appel entrant. S'il s'agit d'une conversation téléphonique, l'appareil continue à sonner.

AUTOMAT. – A la suite d'un nombre de sonneries prédéterminé, la gestion des appels se déclenche. Les fax sont reçus automatiquement.

REP./FAX – L'appareil discerne la particularité de l'appel entrant en fonction du nombre de sonneries qui aura été configuré. S'il s'agit d'un appel téléphonique, le répondeur se met en marche.

Let La fonction REP. /FAX n'est disponible que si un message d'annonce a été préalablement enregistré.

**22**

#### **Modifier le nombre de sonneries**

Pour le mode de réception TEL. /FAX, AUTOMAT. ou REP./FAX, vous pouvez configurer le nombre de sonneries nécessaire pour la prise de ligne. Une fois ce nombre de sonneries dépassé, l'une des deux fonctions se déclenche: la gestion des appels fax (mode TEL./FAX, AUTOMAT.) ou le répondeur (mode REP./FAX).

- **1** Appuyez de façon répétée sur **MENU** jusqu'à ce que INSTALLATION apparaisse à l'écran.
- **2** Confirmez par  $\Phi$ .
- **3** Appuyez de façon répétée sur  $\Phi$  jusqu'à ce que  $\mathbb{N}^{\circ}$ SONNERIES: 02 apparaisse à l'écran.
- 4 Confirmez par  $\Phi$ .
- **5** Sélectionnez avec  $\blacktriangleleft$  **le** nombre de sonneries souhaité.
- **6** Confirmez par  $\Phi$ .
- **7** Terminez avec  $\odot$

#### **Configurer la durée de la sonnerie**

Pour le mode de réception TEL. /FAX, vous pouvez configurer le nombre de sonneries que l'appareil est supposé émettre après avoir reconnu qu'il s'agit d'un appel téléphonique (et non d'une réception de télécopie).

- **1** Appuyez de façon répétée sur **MENU** jusqu'à ce que INSTALLATION apparaisse à l'écran.
- **2** Confirmez par  $\Phi$ .
- **3** Appuyez successivement sur la touche  $\Phi$  jusqu'à ce que, par exemple, : DELAI TEL/FAX:20apparaisse.
- 4 Sélectionnez avec  $\blacktriangleleft$  **la durée de la sonnerie expri**mée en secondes.
- **5** Confirmez par  $\Phi$ .
- **6** Terminez avec  $\mathbf{\mathcal{Q}}$ .

#### **Régler l'horloge**

Pour le mode de réception TEL. /FAX ou REP. /FAX, vous pouvez configurer le nombre de sonneries nécessaire pour la prise de ligne. Il est ainsi possible de recevoir des fax silencieusement durant la nuit pour ne pas être dérangé.

- **1** Appuyez de façon répétée sur **MENU** jusqu'à ce que INSTALLATION apparaisse à l'écran.
- 2 Confirmez par  $\Phi$ .
- **3** Sélectionnez avec  $\blacktriangle/\blacktriangledown$  FONCT. AVANCEES
- **4** Confirmez par  $\Phi$ .
- **5** Appuyez successivement sur  $\Phi$ , jusqu'à ce que, par exemple: REC. SIL.: JAMAIS apparaisse.
- **6** Sélectionnez avec **4/B** REC. SILEN.: QUOT.
- **7** Confirmez par  $\Phi$ .
- **8** Entrez l'heure à partir de laquelle vous ne voulez pas faire retentir les sonneries (mode nuit); par exem $ple(2)$  $2)$  $0$  $0$  pour 22 heures.
- **9** Confirmez par  $\Phi$ .
- **10** Entrez l'heure à partir de laquelle vous ne voulez pas faire retentir les sonneries (mode nuit); par exemple 0600 pour 6 heures.

11 Confirmez par  $\Phi$ .

#### **Paramètres personnalisés**

#### **Réception silencieuse des télécopies**

Pour le mode de réception TEL. /FAX ou REP. /FAX, vous pouvez configurer le nombre de sonneries nécessaire pour la prise de ligne. Il est ainsi possible de recevoir des fax en mode silencieux, sans être dérangé par la sonnerie.

- Appuyez de façon répétée sur **MENU** jusqu'à ce que INSTALLATION apparaisse à l'écran.
- **2** Confirmez par  $\Phi$ .
- **3** Sélectionnez avec  $A/\sqrt{F}$  FONCT. AVANCEES
- **4** Confirmez par  $\Phi$ .
- **5** Appuyez successivement sur  $\Phi$ , jusqu'à ce que, par exemple : REC.SIL.:JAMAISapparaisse.
- Sélectionnez avec</> **b** parmi les paramètres suivants : REC.SIL.:JAMAIS – La réception de télécopies s'annonce par une sonnerie. REC.SILEN.:TOUJ. – La réception de télécopies se fait sans qu'elle soit annoncée par une sonnerie.
- **7** Confirmez par  $\Phi$ .

#### **Réception manuelle de fax**

Sélectionnez en mode de réception de la gestion d'appels, la réception manuelle de fax. MANUELLE Les envois de fax ne seront pas automatiquement réceptionnés par l'appareil. Après avoir decrocher le combiné vous pouvez démarrer la réception manuelle de fax en appuyant sur  $\Phi$ . Ce réglage s'avère utile si vous désirez réceptionner des fax via un modem de l'ordinateur.

## <span id="page-22-0"></span>**Ecoute amplifiée lors de la prise de liaison**

Vous pouvez suivre acoustiquement la prise de liaison.

- **1** Appuyez de façon répétée sur **MENU** jusqu'à ce que INSTALLATION apparaisse à l'écran.
- **2** Confirmez par  $\Phi$ .
- **3** Appuyez successivement sur  $\Phi$ , jusqu'à ce que, par exemple : ECOUTE LIGNE:OUIapparaisse.
- 4 Sélectionnez avec  $\blacktriangleleft$  pour activer ou désactiver le haut-parleur lors de la prise de liaison.
- **5** Confirmez par  $\Phi$ .

#### <span id="page-22-1"></span>**Imprimer la liste**

#### **Imprimer la liste des appels**

La liste d'appels comporte les 50 derniers numéros composés.

- **1** Appuyez de façon répétée sur **MENU** jusqu'à ce que IMPR. RAPPORT apparaisse à l'écran.
- **2** Confirmez par  $\Phi$ .
- **3** Sélectionnez avec  $\blacktriangleleft/\blacktriangleright$  LISTE DES APPELS.
- **4** Confirmez par  $\Phi$ . La liste des appels s'imprime.

#### **Imprimer le rapport d'émission**

Après chaque transmission, l'appareil imprime un rapport de transmission. Dans le cas d'une erreur de transmission, un rapport d'erreur est imprimé. Vous pouvez désactiver l'impression du rapport de transmission.

- **1** Appuyez sur la touche **MENU** de façon répétée, jusqu'à ce que CONFIG. FAX apparaisse à l'écran.
- 2 Confirmez avec  $\Phi$ .
- **3** Sélectionnez avec  $\blacktriangle/\blacktriangledown$  PARAMETRAGE.
- **4** Appuyez de façon répétée sur  $\Phi$  jusqu'à ce que RAP-PORT EMI.: OUI apparaisse à l'écran.
- **5** Sélectionnez avec  $\blacktriangleleft/\blacktriangleright$ : RAPPORT EMI.:OUI Un rapport de transmission est émis à la suite de chaque transmission. RAPP:ECHEC EMIS. Il n'y a émission d'un rapport

de transmission qu'à la suite d'une erreur de transmission

RAPPORT EMI.:NON Désactiver l'émission d'un rapport d'envoi.

- **6** Confirmez par  $\Phi$ .
- **7** Terminez avec  $\mathbf{\mathcal{Q}}$ .

#### **Imprimer l'historique de transmissions**

L'historique des transmissions est une liste des dix dernières télécopies reçues et envoyées.

- **1** Appuyez de façon répétée sur **MENU** jusqu'à ce que IMPR. RAPPORT apparaisse à l'écran.
- **2** Confirmez par  $\Phi$ .
- **3** Sélectionnez avec  $\blacktriangleleft/\blacktriangleright$  JOURNAL ACTIVITE.
- **4** Confirmez par  $\Phi$ . Le journal de transmissions est imprimé.

 $\frac{V}{\sqrt{2}}$  Vous pouvez imprimer le journal des transmissions  $\overline{\bullet}$  aussi avec la touche  ${\bf i}$  .

#### **Imprimer un rapport d'envoi en radiodiffusion**

- **1** Appuyez de façon répétée sur **MENU** jusqu'à ce que CONFIG. FAX apparaisse à l'écran.
- **2** Confirmez par  $\Phi$ .
- 3 Sélectionnez avec  $A/\nabla$  PARAMETRAGE.
- **4** Appuyez de façon répétée sur  $\Phi$  jusqu'à ce que RAP. MULTID.:OUI apparaisse à l'écran.
- **5** Sélectionnez avec  $\blacktriangleleft$  is vous voulez qu'un rapport d'envoi en radiodiffusion soit imprimé ou non.
- **6** Confirmez par  $\Phi$ .
- **7** Terminez avec  $\Phi$ .

#### **Impression immédiate des rapports**

indépendamment des paramètres configurés, il vous est possible d'imprimer un rapport immédiatement.

- Appuyez de façon répétée sur **MENU** jusqu'à ce que IMPR. RAPPORT apparaisse à l'écran.
- **2** Confirmez par  $\Phi$ .
- **3** Appuyez de façon répétée sur  $\Phi$  jusqu'à ce que RAPP. DERN. EMI. s'affiche à l'écran.
- 4 Sélectionnez avec  $\blacktriangleleft/\blacktriangleright$  si vous voulez qu'un rapport soit imprimé et pour en faire le choix.
- **5** Confirmez par  $\Phi$ . L'impression se lance.

#### **Imprimer un rapport d'envoi en différé**

- **1** Appuyez sur la touche **MENU** de façon répétée, jusqu'à ce que CONFIG. FAX apparaisse à l'écran.
- **2** Confirmez avec  $\Phi$ .
- **3** Sélectionnez avec  $A/\bullet$  PARAMETRAGE.
- **4** Appuyez de façon répétée sur  $\Phi$  jusqu'à ce que LISTE DIFF.: OUI apparaisse à l'écran.
- **5** Sélectionnez avec  $\blacktriangleleft/\blacktriangleright$  si vous voulez qu'un rapport d'envoi en différé soit imprimé automatiquement ou non.
- **6** Confirmez par  $\Phi$ .
- **7** Terminez avec  $\mathbf{\mathcal{D}}$

#### **Imprimer les configurations**

Vous pouvez imprimer un aperçu des paramètres fixés pour l'appareil.

- **1** Appuyez sur la touche **MENU** de facon répétée, jusqu'à ce que CONFIG. FAX apparaisse à l'écran.
- **2** Confirmez avec  $\Phi$ .
- **3** Sélectionnez avec  $\blacktriangle/\blacktriangledown$  IMPR. CONFIG..
- 4 Confirmez par  $\Phi$ .
- **5** Sélectionnez avec  $\blacktriangleleft/\blacktriangleright$  PARAMETRES : OUI.
- <span id="page-23-2"></span>**6** Confirmez par  $\Phi$ . Les paramètres actuels se lancent.

## <span id="page-23-0"></span>**Activer ou désactiver la relance de l'envoi**

Pour la multidiffusion (ou Broadcasting) de télécopie et si l'envoi de la télécopie a échoué, vous pouvez configurer votre appareil de manière à ce que le message reste automatiquement stocké en mémoire ou à ce qu'il en soit automatiquement supprimé.

- **1** Appuyez de façon répétée sur **MENU** jusqu'à ce que CONFIG. FAX apparaisse à l'écran.
- **2** Confirmez par  $\Phi$ .
- **3** Sélectionnez avec  $\blacktriangle/\blacktriangledown$  PARAMETRAGE.
- **4** Appuyez successivement sur **MENU** jusqu'à ce que REEXPED.DOC: NON apparaisse à l'écran.
- **5** Sélectionnez avec  $\blacktriangleleft/\blacktriangleright$  parmi les paramètres suivants : REEXPED.DOC: OUI – Si l'envoi de la télécopie a échoué, la télécopie reste stockée en mémoire et l'envoi peut être de nouveau relancé. REEXPED.DOC: NON – Si l'envoi de la télécopie a échoué, la télécopie est effacée de la mémoire.
- **6** Confirmez par  $\Phi$ .
- **7** Terminez avec  $\Phi$ .

## <span id="page-23-1"></span>**Lancer l'installation initiale**

- **1** Appuyez sur **MENU** et  $(1)$
- **2** La procédure d'installation initiale démarre.

## <span id="page-24-4"></span><span id="page-24-1"></span>**6 Connexions téléphoniques et appareils additionnels**

## <span id="page-24-2"></span><span id="page-24-0"></span>**Configurer les connexions et les services téléphoniques**

#### **Autocommutateurs privés (PABX)**

Les autocommutateurs privés (PABX) sont usuels dans de nombreuses entreprises et dans certains foyers privés. Il vous faut composer un indicatif ou un code d'accès au réseau extérieur pour obtenir une prise de ligne avec un réseau téléphonique publique (PSTN).

Un téléphone additionnel raccordé avec l'appareil à une prise téléphonique commune n'est pas un autocommutateur privé.

- **1** Appuyez de façon répétée sur **MENU** jusqu'à ce que INSTALLATION apparaisse à l'écran.
- **2** Confirmez par  $\Phi$ .
- **3** CONFIG. LIGNE TEL Confirmez par  $\Phi$ .
- 4 Sélectionnez avec  $\blacktriangleleft/\blacktriangleright$  LIGNE PRIU. (PBX)
- **5** Confirmez par  $\Phi$ .
- **6** Dans certains pays, vous pouvez paramétrer le mode de numérotation, selon le choix, par pulsations ou par fréquence vocale (tonalités DTMF). Sélectionnez avec  $\left\langle \bullet \right\rangle$  le mode de numérotation de votre choix.

 $\mathbb{C}^{\setminus\!\!\!\!\!\searrow\prec}$  N'utilisez la sélection par pulsation que si le mode de numérotation à fréquences vocales n'est pas encore activé pour votre connexion.

**7** Confirmez par  $\Phi$ .

**8** Sélectionnez avec  $\blacktriangleleft$  **E** numéro d'attribution d'accès au réseau saisi LIGNE EXT. : INDIC.

 $\hat{C}^{\setminus\prime}$ . Pour les installations téléphoniques moins récentes, le code d'accès au réseau extérieur peut être R, également connu sous le nom de FLASH. Sélec $t$ ionnez avec  $\blacktriangleleft/\blacktriangleright$  au lieu de LIGNE EXT.:INDIC, FLASH. Si la liaison avec le réseau téléphonique public s'avère impossible, demandez au prestataire de votre installation téléphonique.

- **9** Confirmez par  $\Phi$ .
- **10** Si vous avez sélectionné LIGNE EXT. : INDIC, saisissez un code d'accès au réseau qui vous établira une liaison avec le réseau téléphonique public. Dans la plupart des cas, ce sera 0.
- 11 Confirmez par  $\Phi$ .
- 12 Terminez avec  $\mathbf{\mathcal{Q}}$ .

Votre appareil est maintenant aménagé de manière à accommoder un mode autocommutateur privé. Pour une connexion au réseau téléphonique public, il ne vous reste plus qu'à appuyer sur la touche  $\mathbf{\hat{E} \hat{X}}$ .

#### **Liaison DSL**

Au cas où vous utilisez un modem DSL : branchez l'appareil derrière le modem ! Pour plus d'informations, consultez le manuel de votre installation DSL.

#### **Liaison RNIS**

Vous trouverez plus de détails sur la connexion RNIS dans les instructions jointes à l'adaptateur de terminal ou au routeur.

#### **Boîte vocale**

Vous ne pouvez pas utiliser simultanément et la fonction répondeur de votre opérateur téléphonique (= boîte vocale) et recevoir des fax à votre appareil. Faites désactiver la fonction de boîte vocale de votre connexion téléphonique ou réglez votre appareil de manière à ce que le nombre de sonneries pour la gestion d'appels soit inférieure à 5. Si la gestion d'appels a pris l'appel, la boîte vocale ne s'active plus chez l'opérateur. Informez-vous auprès de votre opérateur (Cf. le chapitre paramètres / réglage de la gestion d'appels).

## <span id="page-24-3"></span>**Raccorder des appareils additionnels**

Vous pouvez utiliser sur une connexion téléphonique d'autres appareils, tels que par ex. téléphones sans fil, répondeurs, modems ou compteurs de communications.

#### **Connexion à l'appareil**

Vous pouvez raccorder d'autres appareils directement à votre appareil.

**1** Connectez le câble téléphonique de l'autre appareil dans la prise  $EXT$  (connexion  $RJ-11$ ) située au dessous de l'appareil.

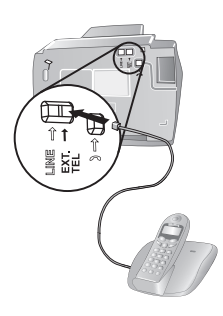

Nous recommandons le branchement direct à l'appareil pour que la gestion des appels fonctionne au mieux et puisse contrôler les appareils additionnels.

#### **Raccordement à la ligne téléphonique**

Pour que la gestion d'appels fonctionne, l'appareil doit être branché en premier au cas où vous branchez plusieurs appareils à la même prise téléphonique. Respectez l'ordre de branchement.

 $\sum_{n=0}^{N}$ Si vous avez plusieurs prises téléphoniques pour une même connexion, l'appareil doit être branché à la première prise.

## <span id="page-25-0"></span>**Utiliser des téléphones additionnels (Easylink)**

La fonction Easylink vous permet de contrôler votre appareil avec des téléphones additionnels. Pour cela, les téléphones additionnels doivent être paramétrés sur le mode de numérotation à fréquences vocales (tonalités DTMF) (voir à ce propos le mode d'emploi de votre appareil additionnel).

#### **Démarrer la réception de fax**

Décrochez à partir d'un des autres appareils et écoutez si vous entendez le bruit de réception d'un fax (sifflement ou silence) ; Vous pouvez lancer la réception du fax en appuyant sur  $\odot$  du téléphone supplémentaire.

#### **Modification de code**

Ne modifiez les codes que si c'est absolument néces- $\Delta$  saire. Le code doit commencer par  $\circledast$  ou  $\circledast$ .

- 1 Appuyez de façon répétée sur **MENU** jusqu'à ce que INSTALLATION apparaisse à l'écran.
- **2** Confirmez par  $\Phi$ .
- **3** Appuyez de façon répétée sur  $\Phi$  jusqu'à ce que **EN-**VOI DIST.:OUI apparaisse à l'écran.
- **4** Confirmez par  $\Phi$ .
- **5** Entrez le nouveau code pour démarrer la réception de fax.
- **6** Confirmez par  $\Phi$ .
- **7** Terminez avec  $\mathbf{\mathcal{D}}$ .

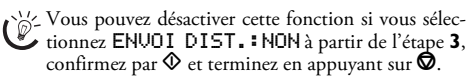

#### **Utiliser un répondeur externe**

Pour un fonctionnement optimal, le répondeur doit être raccordé à la prise  $EXT$  de l'appareil.

 $\bigcap_{k=0}^{N}$  Quant à la durée de pause du répondeur externe, veillez à ce qu'elle soit plus longue que celle du télécopieur. Autrement, le répondeur prendrait chaque appel en charge, y compris les fax.

Vous pouvez également modifier la durée de la pause du télécopieur.

- **1** Appuyez de façon répétée sur **MENU** jusqu'à ce que INSTALLATION apparaisse à l'écran.
- 2 Confirmez par  $\Phi$ .
- **3** Appuyez de façon répétée sur  $\Phi$  jusqu'à ce que DUREE SILENCE: 6 apparaisse à l'écran.
- **4** Sélectionnez avec  $\blacktriangleleft/\blacktriangleright$  une des valeurs indiquées.
- **5** Confirmez par  $\Phi$ .
- **6** Terminez avec  $\mathbf{\mathcal{Q}}$ .

Le message d'annonce ne doit pas excéder dix secondes. Evitez la musique dans le message d'annonce. Si le répondeur additionnel est doté d'une "fonction économique" (à savoir une fonction qui permet de modifier le nombre de sonneries dès que de nouveaux messages sont enregistrés), désactivez-la.

Si le répondeur détecte des signaux fax et que l'appareil ne peut pas recevoir de fax, contrôlez le raccordement ou le message d'annonce du répondeur additionnel.

## <span id="page-25-1"></span>**Reconnaissance automatique du rythme du signal d'appel**

#### (Cette fonctions n'est pas prise en charge dans **tous les pays et réseaux)**

Si l'opérateur de votre ligne téléphonique vous affecte plusieurs numéros de téléphone dotés de signaux d'appel à fréquences différentes, votre télécopieur peut automatiquement les différencier. Cette fonction n'est disponible qu'en mode de fonctionnement TEL./FAX ou REP./FAX.

- **1** Appuyez de façon répétée sur **MENU** jusqu'à ce que INSTALLATION apparaisse à l'écran.
- **2** Confirmez par  $\Phi$ .
- **3** Sélectionnez avec  $A/\nabla$  FONCT. AVANCEES.
- 4 Confirmez par  $\Phi$ .
- **5** Appuyez de façon répétée sur  $\Phi$  jusqu'à ce que SONN. DIST. : NON apparaisse à l'écran.
- **6** Sélectionnez avec  $\blacktriangleleft/\blacktriangleright$  CHANGER CADENCE.
- **7** Confirmez par  $\Phi$ . DETECTION AUTO. s'affiche à l'écran.
- **8** Appelez le répondeur avec le numéro de téléphone de votre choix (avec une fréquence de signal d'appel de votre choix) jusqu'à ce que DETECTEE s'affiche à l'écran du télécopieur.
- **9** Terminez avec  $\mathcal{Q}$ .

Si le télécopieur n'est pas en mesure de reconnaître la fréquence du signal d'appel, NON DETECTEE s'affiche à l'écran. Appuyez sur  $\bullet$  et répétez la procédure.

# <span id="page-26-0"></span>**7 Service**

## <span id="page-26-1"></span>**Changement de cartouche d'encre**

N'utilisez que des consommables d'origine. Pour les commander, adressez-vous à votre revendeur ou à notre service de commande. L'emploi d'autres consommables provenant de sources étrangères pourraient endommager l'appareil.

Pour que vous puissiez recevoir ou copier des documents, il faut mettre une cartouche d'encre dans votre appareil.

En l'absence d'une cartouche d'encre ou si la cartouche est défectueuse, VERIF. TETE IMP. s'affiche à l'écran.

Lorsque la cartouche d'encre est vide, FIN D'ENCRE s'affiche à l'écran. La cartouche d'encre ne peut pas être remplie !

**1** Ouvrez le panneau de commande en soulevant le couvercle à partir du milieu. Veillez à ce que le tableau de commande soit correctement encliqueté.

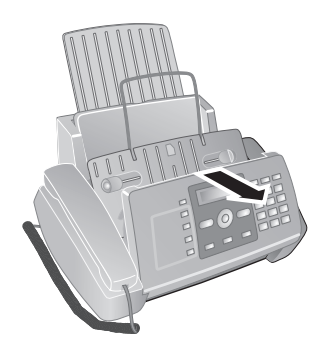

**2** Ouvrez le boîtier de la cartouche en appuyant sur le coin droit supérieur du chargeur de documents (flèche) et en la rabattant avec précaution vers l'arrière. Veillez à ce que le chargeur de documents soit correctement encliqueté.

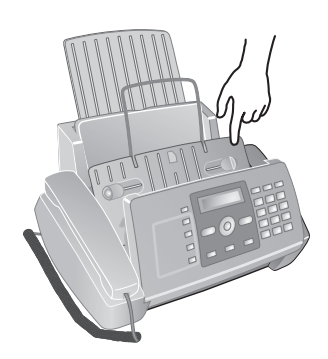

**3** Appuyez sur le dispositif au milieu de la fixation vers l'avant et soulevez la cartouche.

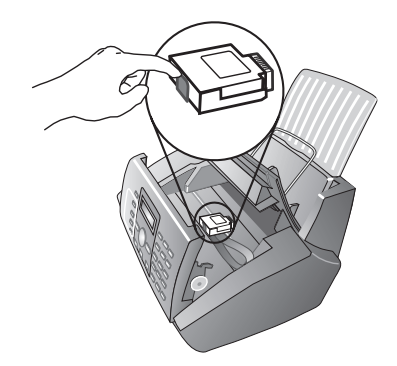

**4** Enlevez la cartouche en l'inclinant vers le devant puis en la tirant vers le haut pour la sortir.

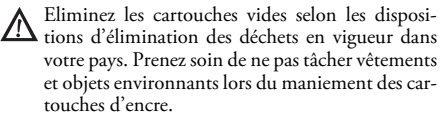

**5** Sortez la cartouche de l'emballage et retirez le film de protection.

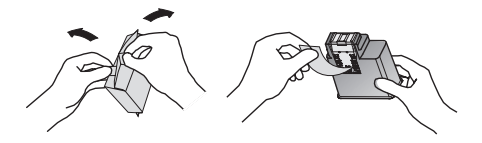

**6** Insérez la cartouche avec l'extrémité en couleur vers le devant et les points de contacts vers le bas du support.

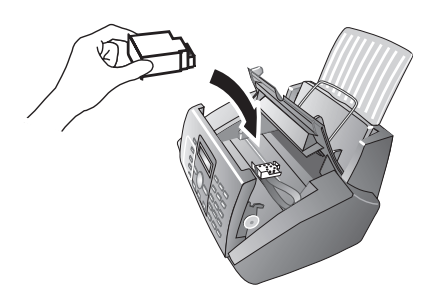

**7** Enclenchez la cartouche vers le bas jusqu'à ce qu'à l'encliquetage.

**8** Fermez l'appareil en couchant le chargeur de documents vers le bas et en tournant le poussoir métallique vers le haut.

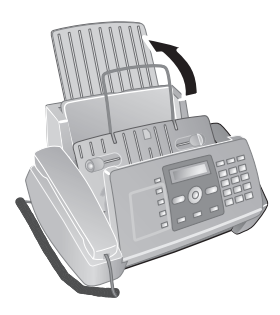

- **9** Fermez ensuite le panneau de commande.
- **10** Imprimer une page d'essai. L'insertion d'une nouvelle cartouche est suivie de l'impression d'une page d'essai.
- **11** Si la page d'essai ne présente aucune irrégularité d'impression le long de la graduation, appuyez sur CON-TROLE IMPRES. ① de l'écran.

 Si la page d'essai présente des irrégularités d'impression, recommencez la procédure avec  $\omega$ .

## <span id="page-27-0"></span>**Résoudre le bourrage de papier.**

- **1** Ouvrez le clapet de chargement de papier vers l'avant jusqu'à ce qu'il s'enclenche.
- **2** Sortez le papier avec précaution.

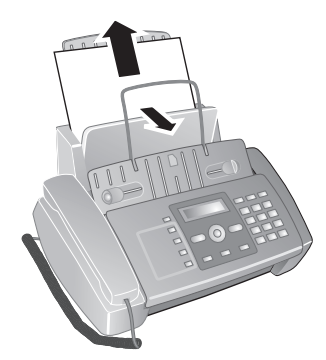

**3** Fermez le clapet de chargement du papier.

## <span id="page-27-1"></span>**Résoudre le bourrage de docu-**

## **ments.**

- **1** Ouvrez le panneau de commande en soulevant le couvercle à partir du milieu. Veillez à ce que le tableau de commande soit correctement encliqueté.
- **2** Retirez le papier avec précaution.

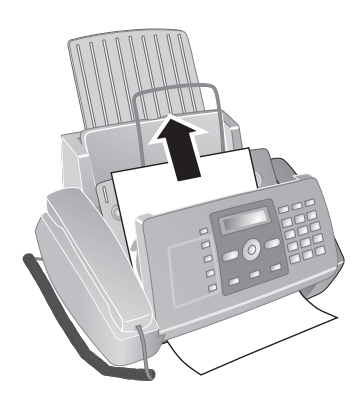

**3** Fermez le panneau.

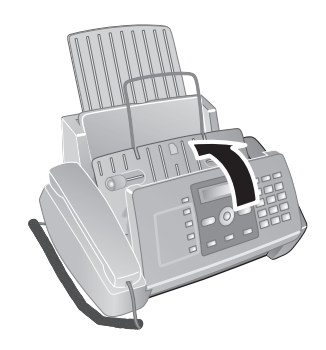

## <span id="page-27-2"></span>**L'entretien**

Débranchez l'appareil de l'alimentation secteur avant de le nettoyer! Utilisez un chiffon doux et non pelucheux. N'utilisez en aucun cas des produits de nettoyage liquides ou facilement inflammables (atomiseurs, produits abrasifs, vernis brillants, alcool, etc.) Veillez à ce qu'aucune humidité ne pénètre à l'intérieur de l'appareil.

plus Des feuilles spéciales pour le nettoyage du télécopieur sont disponibles par le biais de notre Call Center. Insérez une feuille dans le plateau d'alimentation. Appuyez sur X et la feuille sera éjectée. Répétez l'opération plusieurs fois.

#### **Entretien du scanneur**

**1** Ouvrez le panneau de commande en soulevant le couvercle à partir du milieu vers l'avant.

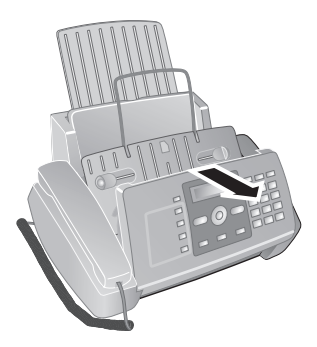

**2** Nettoyez légèrement la vitre du scanner, derrière le panneau, avec un chiffon doux (**A**).

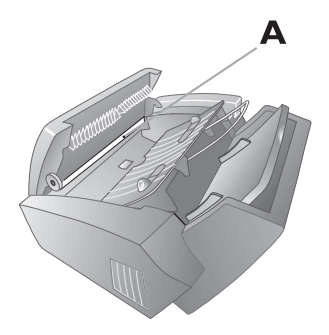

**3** Refermez le panneau.

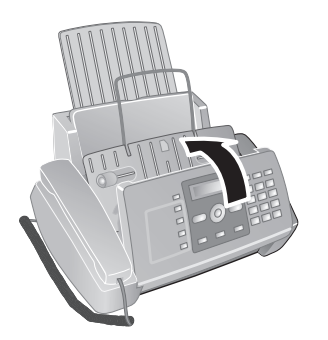

#### **Nettoyez la cartouche**

Si la qualité d'impression du document diminue, il faut nettoyer la cartouche.

- 1 Appuyez de façon répétée sur **MENU** jusqu'à ce que MANIPULAT. TETE apparaisse à l'écran.
- **2** Confirmez par  $\Phi$ .
- **3** Sélectionnez avec  $\blacktriangleleft/\blacktriangleright$  TETE NEUVE: NON.
- 4 Confirmez par  $\Phi$ .
- **5** Sélectionnez avec  $\blacktriangleleft/\blacktriangleright$  RETABL. ACTIF.
- **6** Confirmez par  $\Phi$ .
- **7** Le télécopieur imprime une page d'essai.

Si la qualité de l'impression n'est toujours pas satisfaisante, il vous faut nettoyer la cartouche à la main.

#### **Cartouche à la main**

- **1** Ouvrez l'appareil et retirez la cartouche de son support.
- **2** Nettoyez les contacts (**A**) avec un chiffon légèrement humecté.

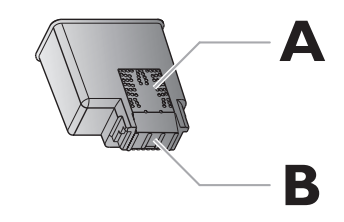

**3** Nettoyez les contacts du support avant d'y repositionner la cartouche.

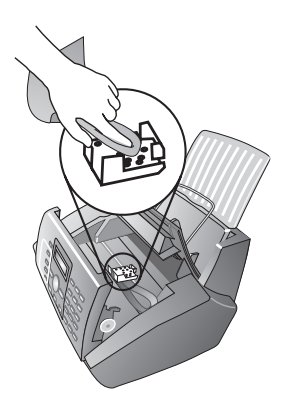

**4** Insérez la cartouche et fermez l'appareil.

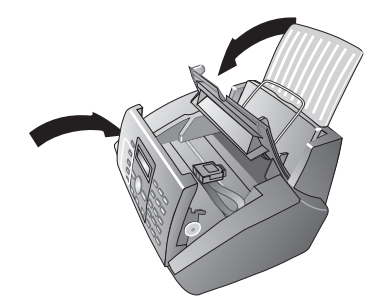

## <span id="page-29-0"></span>**Aide express**

Si un problème n'est pas résolu à l'aide des descriptions contenues dans le guide d'utilisation (voir aussi l'aide ciaprès), procédez de la manière suivante :

- **1** Débranchez l'appareil.
- **2** Attendez au moins dix secondes et insérez de nouveau la fiche secteur dans la prise de courant.
- **3** Si le problème persiste, veuillez contacter notre service technique ou votre revendeur. Suivez les instructions sur l'afficheur et sur le rapport d'erreur.

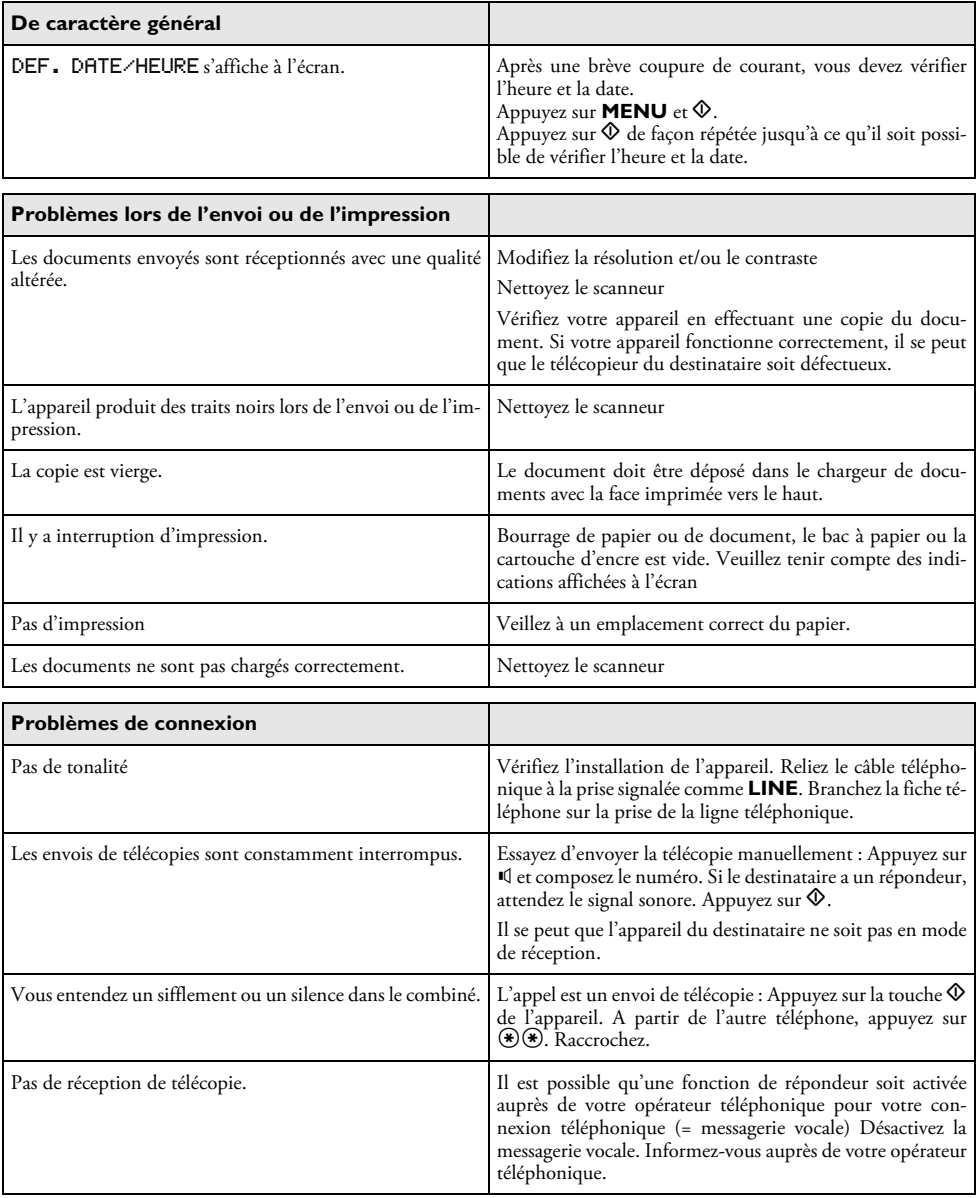

# <span id="page-30-0"></span>**8 Annexe**

## <span id="page-30-1"></span>**Caractéristiques techniques**

#### **Normes**

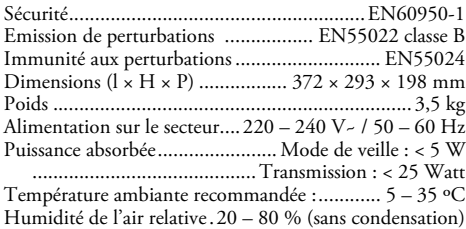

#### **Papier**

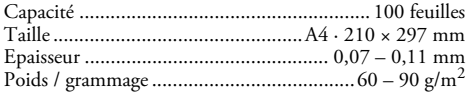

#### **Alimentation de document**

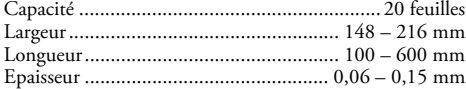

#### **Téléphone**

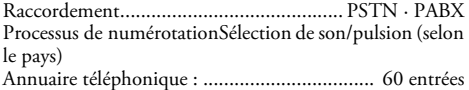

#### **Fax**

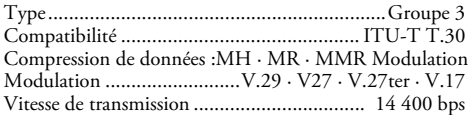

#### **Scanneur**

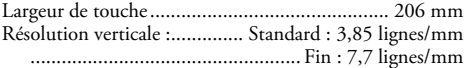

#### **Mémoire de messages**

```
Télécopies..................... jusqu'à 100 pages (test standard)
Messages vocaux ................................ jusqu'à 15 minutes
```
**Sous réserve de modifications des données techniques sans préavis.**

## <span id="page-30-2"></span>**Garantie**

Début avril 2002, SAGEM SA a acquis l'activité Fax de PHILIPS. SAGEM SA est désormais le premier constructeur européen de télécopieurs et offre une gamme complète de terminaux fax, Internet et SMS, de multifonction et de serveurs couvrant les besoins des clientèles les plus variées allant des particuliers aux grandes entreprises.

Pour toute mise en oeuvre de la garantie, vous devez vous adresser à votre vendeur et lui présenter le justificatif d'achat qu'il vous a remis. En cas de panne, c'est lui qui vous conseillera.

Si vous avez acheté directement votre matériel auprès de SA-GEM, celui-ci est garanti par SAGEM (pièces et main d'oeuvre), contre tout défaut de matière et tout vice de fabrication pendant une durée d'un an à compter de la date de livraison. Durant cette période, tout matériel défectueux sera remplacé ou réparé gratuitement, le client devant retourner à ses frais le matériel défectueux à l'adresse qui lui sera indiqué par le Service Après-Vente SAGEM dont le numéro de téléphone figure sur le bordereau de livraison. En l'absence de contrat d'entretien spécifique souscrit par le client, la réparation ou l'échange ne sera en aucun cas effectué dans les locaux du client. Sont exclus de la garantie :

**a)** Les pannes ou dysfonctionnements dus au non-respect des consignes d'installation et d'utilisation, à une cause extérieure au matériel (foudre, incendie, choc...), à des modifications de matériels effectués sans accord écrit de SA-GEM, à un défaut d'entretien courant, de surveillance ou de soins de matériel, ou encore une réparation ou un entretien effectués par des personnes non agréées par SAGEM.

**b)** L'usure normale du matériel ainsi que l'usure des accessoires.

**c)** Les détériorations consécutives à une insuffisance d'emballage et/ou à un mauvais conditionnement du matériel réexpédié à SAGEM. Dans les cas ci-dessus ainsi qu'à l'expiration de la garantie, le client demandera à SAGEM un devis qu'il devra accepter avant tout retour du matériel au Service Après-Vente SAGEM. Les frais de réparation et de port (aller et retour) seront facturés au client. Ces conditions relatives à la garantie sont applicables en France Métropolitaine.

Votre matériel est, en tout état de cause, soumis à la garantie légale contre les conséquences des défauts ou vices cachés conformément aux articles 1641 et suivants du Code Civil.

La certification CE atteste de la conformité aux directives de l'UE qui sont applicables pour cet appareil.

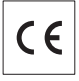

## <span id="page-31-0"></span>**Declaration de Conformite**

Par la présente **Sagem Communication Austria GmbH** déclare que l'appareil **IF 4035, IF 4065** est conforme aux exigences essentielles et aux autres dispositions pertinentes de la directive 1999/5/CE.

Vous pouvez trouver la déclaration de conformité complète sur notre site web www.sagem.com

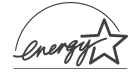

En qualité de participant au programme Energy Star, SA-GEM Communication Austria GmbH a établi que ce produit répond aux directives Energy Star en matière d'efficacité énergétique.

**Environnement :** La préservation de l'environnement est une préoccupation essentielle de SAGEM SA. Le Groupe SAGEM SA a la volonté d'exploiter des installations respectueuses de l'environnement et a choisi d'intégrer la performance environnementale dans l'ensemble du cycle de vie de ses produits, de la phase de fabrication à la mise en service, l'utilisation et l'élimination.

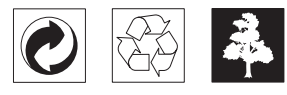

**L'emballage :** Pour faciliter le recyclage des emballages, veuillez respectez les règles de tri mises en place localement pour ce type de déchets.

**Les piles et batteries :** Les piles et batteries usagées doivent être déposées dans les points de collectes désignés.

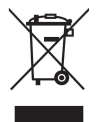

**Le produit :** La poubelle barrée apposée sur le produit signifie qu'il appartient à la famille des équipements électriques et électroniques.

Pour favoriser le recyclage et la valorisation des Déchets d'Equipements Electriques et Electroniques (DEEE) mais également assurer la protection de l'environnement et de la santé humaine, la réglementation européenne vous demande de procéder à la collecte sélective de votre équipement en fin de vie :

• dans les points de distribution en cas d'achat d'un équipement équivalent.

• Ou dans les points de collecte mis à votre disposition localement (déchetterie, collecte sélective, etc.)

Le présent manuel d'utilisation est imprimé sur du papier de recyclage blanchi sans chlore. Ceci correspond aux normes les plus élevées en matière de compatibilité avec l'environnement. Les emballages carton utilisés et les demi-coques d'emballage en papier et carton peuvent être dépollués comme du papier usagé. Les feuilles en plastique peuvent être recyclées ou déposées en déchets résiduels, selon les spécifications de votre pays.

**Marques déposées :** Les références citées dans le présent manuel sont des marques déposées des entreprises respectives. L'absence des symboles ® et ™ ne signifie pas que les termes utilisés sont des marques libres. Les autres noms de produit utilisés dans le présent document servent uniquement à des fins de désignation et peuvent être des marques des propriétaires respectifs. SAGEM SA rejette tous droits sur ces marques.

La photocopie de certains documents (par ex. par numérisation, impression, copie) est interdite dans certains pays. La liste des documents indiquée ci-dessous n'est pas exhaustive et ne constitue qu'un aperçu. En cas de doute et pour tout conseil, adressez-vous à un consultant juridique. · Passeports (papiers d'identité)

- · Visas d'entrée et de sortie (papiers d'immigration)
- · Papiers militaires
- · Billets de banque, chèques de voyage, mandats de paiement
- · Timbres postaux, vignettes fiscales (oblitérés ou non)
- · Titres d'emprunt, certificats de dépôt, obligations
- · Documents protégés par des droits d'auteur

Veillez aux dispositions légales de votre pays portant sur la validité juridique d'envois de télécopies, ayant surtout trait à la validité de signatures, de dates et de délais d'échéance par rapport à la date de notification et également les préjudices subis en raison de la perte de qualité lors de la transmission, etc.

Faites en sorte de respecter le caractère confidentiel des communications téléphoniques et la protection des données dans le cadre de la législation de votre pays.

Ce produit est destiné à l'usage dans un réseau de télécommunication public analogique (PSTN) et dans le pays stipulé sur la plaque signalétique de l'emballage. Toute utilisation dans un autre pays peut occasionner des dysfonctionnements.

Pour plus d'informations, contactez le Service Après-Vente de votre pays. Si vous deviez rencontrer des problèmes de fonctionnement de votre appareil, adressez-vous tout d'abord à votre revendeur.

Ni SAGEM SA ni les sociétés affiliées ne sont responsables vis-à-vis de l'acheteur de ce produit ou de tiers en rapport aux demandes de dommages et intérêts, pertes, frais ou dépenses qui incombent à l'acheteur ou à des tiers à la suite d'un accident, d'un usage erroné ou abusif de ce produit ou à des modifications et réparations du produit non autorisées ou au non respect des instructions de service et de maintenance de SAGEM SA.

SAGEM SA n'endosse aucune responsabilité pour les demandes de dommages et intérêts ou les problèmes à la suite de l'utilisation d'options ou de consommables qui ne sont pas des produits d'origine de SAGEM ou de produits agréés par SAGEM.

SAGEM SA n'endosse aucune responsabilité pour les demandes de dommages et intérêts à la suite d'interférences électromagnétiques dues à l'emploi de câbles de connexion qui ne sont pas des produits de SAGEM.

Aucune partie de la présente publication n'est autorisée à être reproduite, enregistrée dans un système d'archive ou sous quelque forme que ce soit ou bien transmise par n'importe quel moyen – électronique, mécanique, par photocopie, enregistrement ou autre. Les informations contenues dans le présent document sont destinées exclusivement à l'utilisation du produit décrit. SAGEM n'endosse aucune responsabilité si ces informations sont appliquées à d'autres appareils.

Le manuel d'utilisation n'est pas un document de caractère contractuel.

Sous réserve d'erreurs, de fautes d'impression et de modifications

Copyright © 2006 Sagem Communication Austria GmbH

## <span id="page-35-0"></span>**Informations clients**

Il est de notre devoir de développer nos produits selon les normes de qualité les plus élevées, et de les rendre les plus conviviaux possibles.

Vous trouverez dans votre guide d'utilisation toutes les informations nécessaires à l'utilisation de votre appareil. Si vous souhaitez un soutien supplémentaire à votre guide d'utilisation, notre Call Center est à votre disposition. Nos collaborateurs sont des personnes qualifiées, qui se feront un plaisir de répondre à vos questions.

Nous serons en mesure d'accélérer notre assistance si vous nous appelez d'un téléphone externe à votre appareil. Préparez une copie des paramètres de votre appareil ainsi que son numéro de série. Le numéro de série se trouve sur la plaque signalétique.

#### **France**

**Téléphone : 08 92 - 23 04 25** (0,34 €/Minute) **Fax : 01 - 40 70 84 59**

#### **Belgique**

**Téléphone : 070 - 35 00 16** (0,17 €/Minute)

#### **Fax : 070 - 23 34 35**

Utilisez des accessoires exclusivement de la marque Sagem. La garantie ne couvre pas les dommages survenus sur l'appareil, en conséquence de l'utilisation d'autres consommables.

En France et en Belgique, vous pouvez commander les accessoires Sagem par téléphone grâce à notre numéro gratuit. En Suisse, veuillez contacter votre concessionnaire.

#### **France**

**Téléphone : 08 00 - 94 30 10**

#### **Belgique**

**Téléphone : 08 00 - 485 88 E-mail: dti.faxinfoline@sagem.com**

**Internet: www.sagem.com**

Nous vous souhaitons beaucoup de plaisir avec votre produit !

#### **SAGEM COMMUNICATION (SAFRAN Group)**

Broadband Business Group Printing Terminals

Headquarters : Le Ponant de Paris 27, rue Leblanc · 75015 Paris · FRANCE Tél. : +33 1 58 11 77 00 · Fax : +33 1 58 11 77 50 · www.sagem.com Limited company · Capital 300.272.000 Euros · 480 108 158 RCS PARIS Sagem is a registered brand of SAFRAN Group

**IF 4035 · 4065 FR 252678626-A**